# F

# *fx-570ES PLUS fx-991ES PLUS Mode d'emploi*

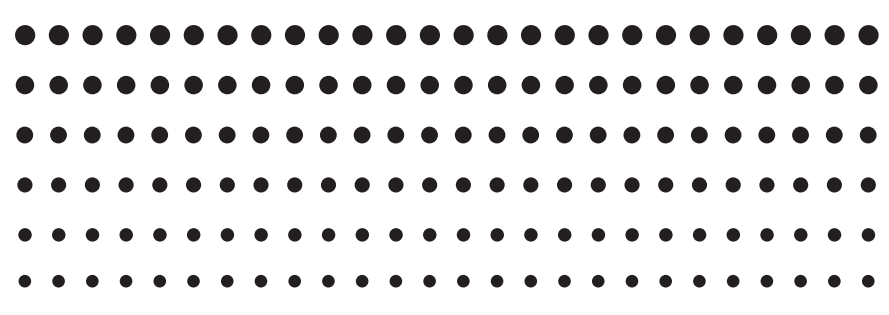

Site Internet pédagogique international de CASIO

# <http://edu.casio.com>

FORUM PÉDAGOGIQUE CASIO <http://edu.casio.com/forum/>

#### $\blacksquare$ HA LSI

# **Sommaire**

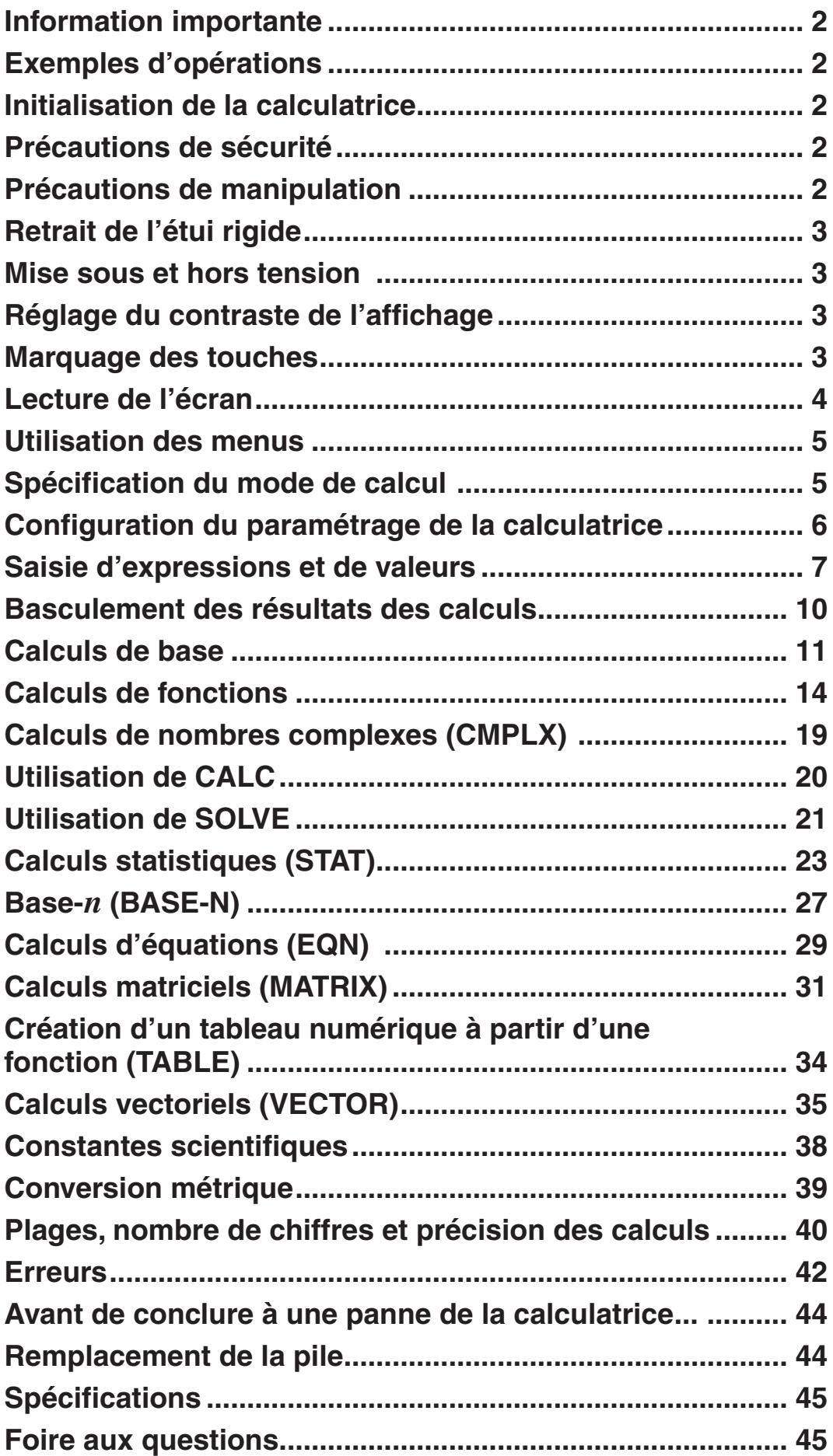

# <span id="page-2-0"></span> **Information importante**

- Les affichages et les illustrations (par exemple les noms des touches) figurant dans ce mode d'emploi servent seulement à titre illustratif et peuvent être légèrement différents des éléments réels qu'ils représentent.
- Le contenu de ce mode d'emploi peut être modifié sans avis préalable.
- En aucun cas CASIO Computer Co., Ltd. ne peut être tenu pour responsable des dommages spéciaux, directs, indirects ou collatéraux, liés à ou résultant de l'achat ou de l'emploi de ce produit et des articles fournis avec lui. En outre, CASIO Computer Co., Ltd. décline toute responsabilité quant aux plaintes émanant d'un tiers, quelles qu'elles soient, résultant de l'emploi de ce produit et des articles fournis.
- Conservez la documentation à portée de main pour toute référence future.

#### **Exemples d'opérations**

Dans ce manuel, les exemples d'opérations sont indiqués par l'icône  $\mathbb Z$ . Pour tous les exemples d'opérations on présume que la calculatrice se trouve dans son état de paramétrage initial par défaut, sauf si spécifié autrement. Utilisez la procédure « Initialisation de la calculatrice » pour revenir à son état de paramétrage initial par défaut.

Pour plus d'information sur les marques MATH, LINE, Deg et Rad montrés dans les exemples d'opération, lisez « Configuration du paramétrage de la calculatrice ».

# **Initialisation de la calculatrice**

Pour initialiser la calculatrice et revenir au mode de calcul et à son paramétrage initial par défaut, exécutez la procédure suivante. Notez que cette opération efface aussi toutes les données en cours stockées dans la mémoire de la calculatrice.

 $\sqrt{\text{SHT}} \left( \overline{9} \right)$  (CLR)  $\boxed{3}$  (All)  $\boxed{=}$  (Yes)

# **Précautions de sécurité**

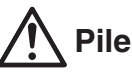

- Rangez les piles hors de la portée des jeunes enfants.
- Utilisez seulement le type de pile spécifiée dans ce manuel pour cette calculatrice.

# **Précautions de manipulation**

• **Même si la calculatrice fonctionne normalement, remplacez la pile au moins une fois tous les trois ans (LR44 (GPA76)), ou deux ans (R03 (UM-4)).** 

 Une pile usée peut fuir, entraînant des dommages et un dysfonctionnement de la calculatrice. Ne laissez jamais une pile usée dans la calculatrice. Ne jamais utiliser la calculatrice si la pile est épuisée (fx-991ES PLUS).

• **La pile fournie avec cette calculatrice a pu se décharger légèrement pendant le transport et l'entreposage. C'est pourquoi cette pile devra éventuellement être changée plus rapidement que prévu.** 

- <span id="page-3-0"></span>• **Ne pas utiliser une pile Oxyride\* avec ce produit, ni aucune autre type de pile primaire de nickel. Une incompatibilité entre ce type de piles et les spécifications du produit peut écourter la durée de vie de la pile et provoquer un dysfonctionnement de la calculatrice.**
- **Evitez d'utiliser et d'entreposer la calculatrice à des endroits exposés à des températures extrêmes, à une humidité élevée et à grandes quantités de poussière.**
- **Ne laissez jamais tomber la calculatrice et ne l'exposez pas à des chocs ou des déformations.**
- **N'essayez jamais d'ouvrir la calculatrice.**
- **Utilisez un chiffon doux et sec pour nettoyer l'extérieur de la calculatrice.**
- **Chaque fois que vous vous débarrassez des piles, assurez-vous de le faire selon les lois et règles de votre région.**
- \* Les noms de sociétés et produits utilisés dans ce manuel peuvent correspondre à des marques déposées par leurs propriétaires respectifs.

# **Retrait de l'étui rigide**

Avant d'utiliser la calculatrice, enlevez l'étui rigide en le faisant glisser vers le bas et fixez-le à l'arrière de la calculatrice, comme indiqué sur l'illustration.

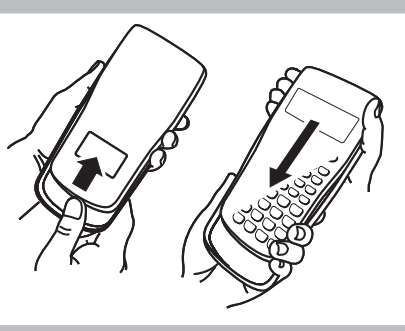

# **Mise sous et hors tension**

Appuyez sur [ON] pour mettre la calculatrice sous tension. Appuyez sur  $[34]$  (OFF) pour mettre la calculatrice hors tension.

#### **Extinction automatique**

Votre calculatrice s'éteint automatiquement si vous n'effectuez aucune opération durant environ 10 minutes. Dans ce cas, appuyez sur la touche [ON] pour rallumer la calculatrice.

# **Réglage du contraste de l'affichage**

Affichez l'écran CONTRAST en exécutant l'opération suivante :  $\boxed{\text{NME}}$   $\boxed{\text{MOE}}$  (SETUP)  $\bigcirc$   $\boxed{6}$  ( $\blacktriangleleft$  CONT $\blacktriangleright$ ). En suite, utilisez  $\bigcirc$  et  $\bigcirc$  pour régler le contraste. Lorsque le réglage est comme vous voulez, appuyez sur [AC].

**Important :** Si le réglage de contraste n'améliore pas l'affichage, c'est probablement parce que la pile est faible. Dans ce cas, remplacez-la.

# **Marquage des touches**

En appuyant sur la touche [SHIFT] ou [ALPHA] suivi d'un second appui de touche exécute la seconde fonction de la deuxième touche. La seconde fonction est indiquée par le texte imprimé au-dessus de la touche.

La signification des différentes couleurs du texte correspondant à la seconde fonction est indiquée dans le tableau suivant.

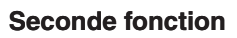

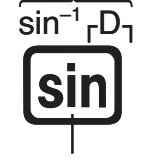

**Première fonction**

<span id="page-4-0"></span>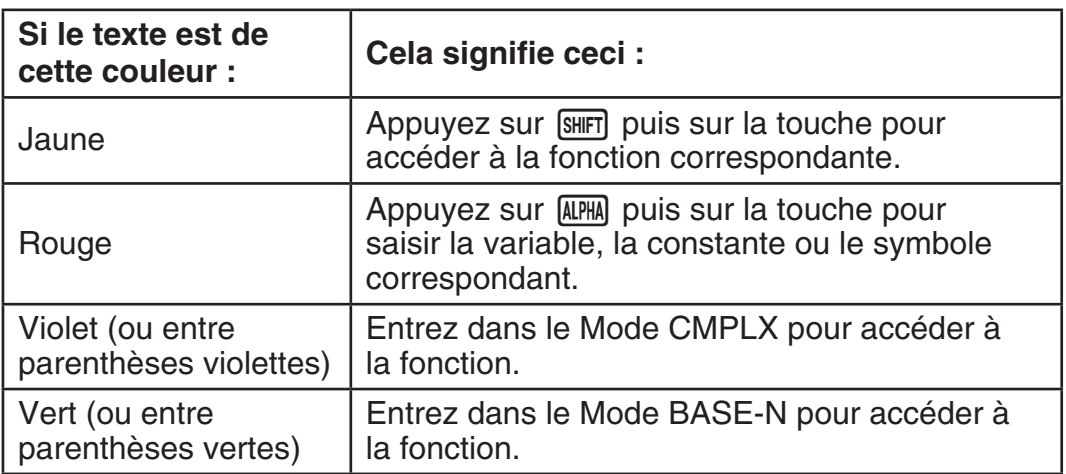

# **Lecture de l'écran**

L'écran de la calculatrice montre les expressions saisies, le résultat des calculs et plusieurs indicateurs.

#### L'expression saisie **Indicateurs**

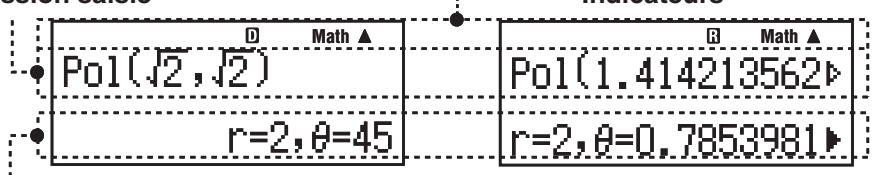

#### **Résultat du calcul**

- Si un indicateur  $\blacktriangleright$  apparaît à la droite du résultat du calcul, cela signifie que le résultat affiché continue vers la droite. Utilisez  $\odot$  et  $\odot$  pour faire défiler le résultat du calcul.
- Si un indicateur  $\triangleright$  apparaît à la droite de l'expression saisie, cela signifie que l'expression affichée continue vers la droite. Utilisez  $\odot$  et  $\odot$  pour faire défiler l'expression affichée. Remarquez que si vous désirez faire défiler l'expression saisie pendant que les deux indicateurs  $\triangleright$  et  $\triangleright$  sont affichés, vous devrez appuyer d'abord sur  $[AC]$  et utiliser ensuite  $\odot$  et  $\odot$ pour y effectuer le défilement.

#### **Indicateurs d'affichage**

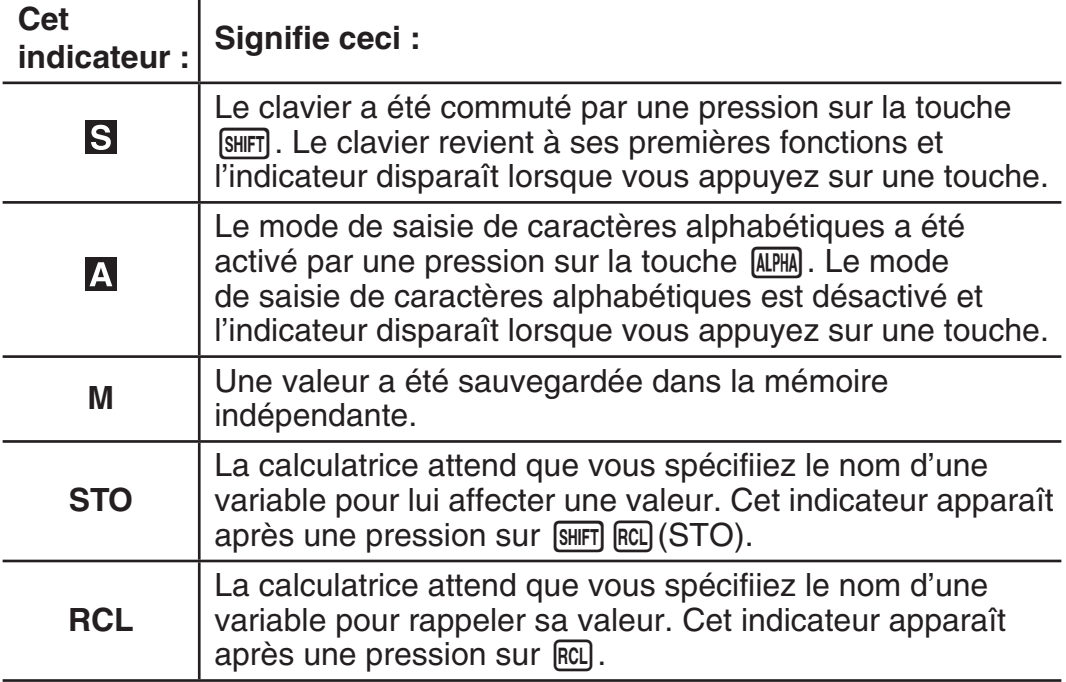

<span id="page-5-0"></span>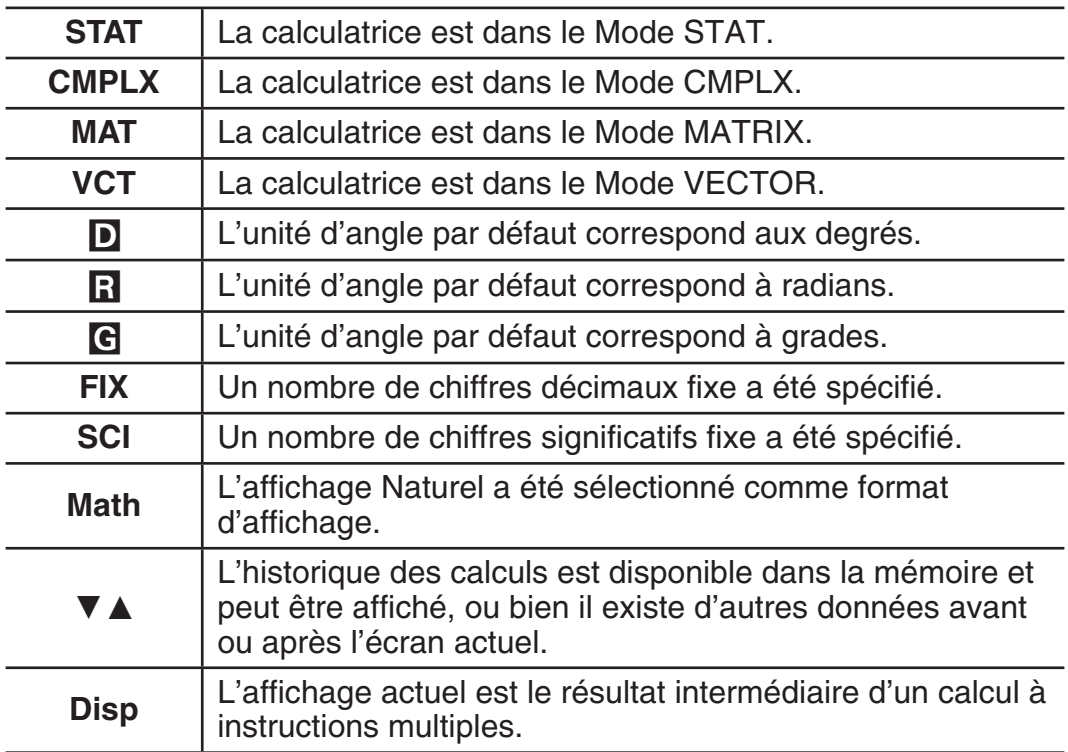

**Important :** Pour les calculs dont l'exécution est très longue, l'affichage peut peut se limiter seulement aux indicateurs ci-dessus (sans aucune valeur) pendant que le calcul est exécuté en interne.

# **Utilisation des menus**

Certaines opérations de la calculatrice se réalisent au moyen de menus. En appuyant sur wore ou [wp], par exemple, on affiche le menu des fonctions applicables.

Pour naviguer entre les menus vous devez effectuer les opérations suivantes.

- Vous pouvez sélectionner une rubrique de menu en appuyant sur la touche correspondant au nombre affiché à gauche sur l'écran du menu.
- L'indicateur  $\blacktriangledown$  dans le coin supérieur droit d'un menu indique que il existe un autre menu en dessous du menu courant. L'indicateur  $\triangle$  signale qu'il existe un autre menu au-dessus. Utilisez  $\odot$  et  $\odot$  pour basculer d'un menu à l'autre.
- Pour fermer un menu sans rien y sélectionner, appuyez sur [AC].

# **Spécification du mode de calcul**

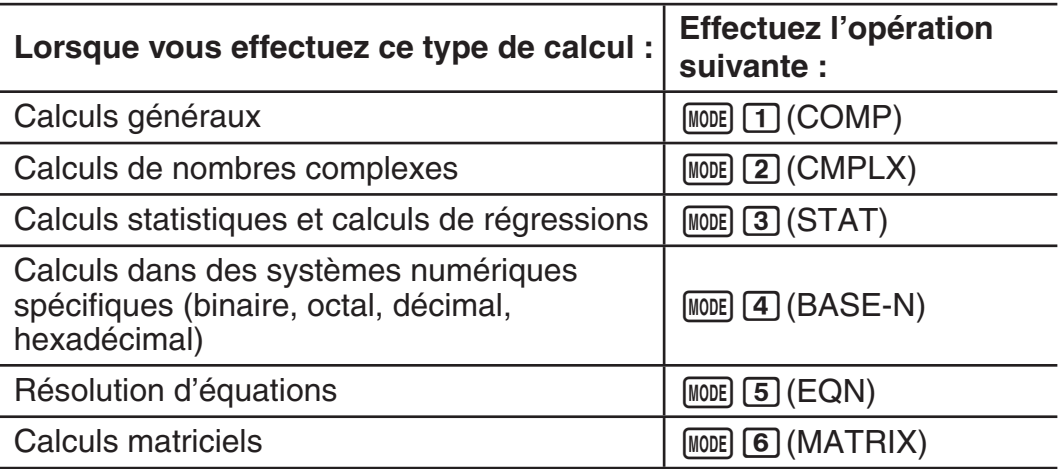

<span id="page-6-0"></span> Génération d'une table numérique à partir d'une expression<br>d'une expression

Calculs vectoriels  $\Box$  Next and  $\Box$  Next and  $\Box$  Next and  $\Box$  Next  $\Box$  Next  $\Box$  Next  $\Box$  Next  $\Box$  Next  $\Box$  Next  $\Box$  Next  $\Box$  Next  $\Box$  Next  $\Box$  Next  $\Box$  Next  $\Box$  Next  $\Box$  Next  $\Box$  Next  $\Box$  Next  $\Box$  Next

**Note :** Le mode de calcul initial par défaut est le Mode COMP.

#### **Configuration du paramétrage de la calculatrice**

Pour afficher l'écran de paramétrage, effectuez d'abord l'opérations de touche suivante :  $\frac{[S+1]}{[N]}$   $\frac{[N]}{[S+1]}$   $\frac{[S+1]}{[S+1]}$ . Ensuite, utilisez  $\odot$  et  $\bigcirc$  ainsi que les touches numériques pour configurer les paramètres désirés.

Les paramètres initiaux par défaut apparaissent soulignés (\_\_\_).

1**MthIO** 2**LineIO** Spécifie le format d'affichage.

**L'affichage Naturel (MthIO)** fait en sorte que les fractions, les nombres irrationnels et d'autres expressions soient affichées comme si elles étaient écrites sur papier.

**MthIO:** Sélectionne MathO ou LineO. MathO affiche les données d'entrée et les résultats des calculs en utilisant le même format que celui de l'écriture sur papier. LineO affiche les données d'entrée de la même façon que MathO mais les résultats des calculs sont affichés en format linéaire.

**L'affichage Linéaire (LineIO)** fait en sorte que les fractions et d'autres expressions soient affichées sur une seule ligne.

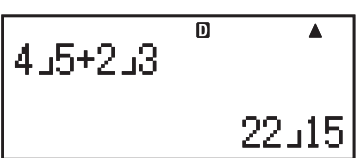

**Math**

帀

**Note :** • La calculatrice bascule automatiquement vers l'affichage Linéaire dès que vous entrez dans le Mode STAT, BASE-N, MATRIX ou VECTOR. • Dans ce manuel, le symbole MATH à côté d'un exemple d'opération indique l'affichage Naturel (MathO), tandis que le symbole **une indique** l'affichage Linéaire.

3**Deg** 4**Rad** 5**Gra** Spécifie les degrés, radians ou grades comme l'unité d'angle pour la saisie d'une valeur et l'affichage du résultat d'un calcul.

Note : • Dans ce manuel, le symbole **Deg** à côté d'un exemple d'opération indique les degrés, tandis que le symbole Rad indique les radians.

6**Fix** 7**Sci** 8**Norm** Spécifie le nombre de chiffres à afficher pour le résultat d'un calcul.

**Fix :** La valeur spécifiée (de 0 à 9) détermine le nombre de places décimales pour les résultats des calculs affichés. Les résultats des calculs sont arrondis sur le chiffre spécifiée avant l'affichage.

Exemple : **LINE**  $100 \div 7 = 14,286$  (Fix 3) 14,29 (Fix 2)

**Sci :** La valeur spécifiée (de 1 à 10) détermine le nombre de chiffres significatifs pour les résultats des calculs affichés. Les résultats des calculs sont arrondis sur le chiffre spécifiée avant l'affichage.

Exemple : **IN:**  $1 \div 7 = 1,4286 \times 10^{-1}$  (Sci 5)  $1,429 \times 10^{-1}$  (Sci 4) <span id="page-7-0"></span>**Norm :** La sélection d'un des deux paramètres disponibles ( **Norm 1** , Norm 2) détermine la plage de valeurs de résultats pour lesquelles l'affichage se fait au format non exponentiel. En dehors de la plage specifiée, les résultats sont affichés selon le format exponentiel.

Norm 1 :  $10^{-2}$  > |x|, |x|  $\ge 10^{10}$  Norm 2 :  $10^{-9}$  > |x|, |x|  $\ge 10^{10}$ Exemple : **IN:**  $1 \div 200 = 5 \times 10^{-3}$  (Norm 1) 0,005 (Norm 2)

c1**ab/c** c2 **d/c** Spécifie l'affichage de fractions dans les résultats des calculs, soit sous forme de fraction mixte (ab/c), ou bien de fraction impropre (d/c).

 $\odot$  3 CMPLX  $\Box$  a+bi; 2 r∠ $\theta$ Spécifie, soit des coordonnées rectangulaires ( $a+bi$ ), soit des coordonnées polaires ( $r\angle\theta$ ) pour les solutions en Mode EQN.

c4**STAT** 1**ON ;** 2**OFF** Spécifie s'il faut afficher ou non une colonne FREQ (fréquence) dans l'éditeur de stat du Mode STAT.

c5**Disp** 1**Dot;** 2**Comma** Spécifie s'il faut afficher un point ou une virgule pour le point décimal du résultat de calcul. Pendant une saisie, le séparateur décimal est toujours le point (Dot).

**Note :** Lorsque le type point (Dot) est sélectionné comme point décimal, le séparateur pour des résultats multiples est une virgule (,). Quand la virgule est sélectionnée, le séparateur est un point-virgule (;).

**⊙ 6 < CONT >** Réglage du contraste de l'affichage. Pour les détails, voir « Réglage du contraste de l'affichage ».

#### **Initialisation des paramètres de la calculatrice**

Pour initialiser la calculatrice effectuez la procédure ci-dessous: cela remet le mode de calcul à COMP et remet tous les autres paramètres, y compris les paramètres de menus, à leurs valeurs initiales par défaut.

 $[SHFT]$   $[9]$  (CLR)  $[1]$  (Setup)  $[2]$  (Yes)

# **Saisie d'expressions et de valeurs**

#### **Règles de base de la saisie**

Les calculs peuvent être saisis avec la même forme, tels qu'ils sont écrits. Lorsque vous appuyez sur  $\equiv$  la séquence de priorité du calcul en entrée sera évaluée automatiquement et le résultat apparaîtra sur l'écran.

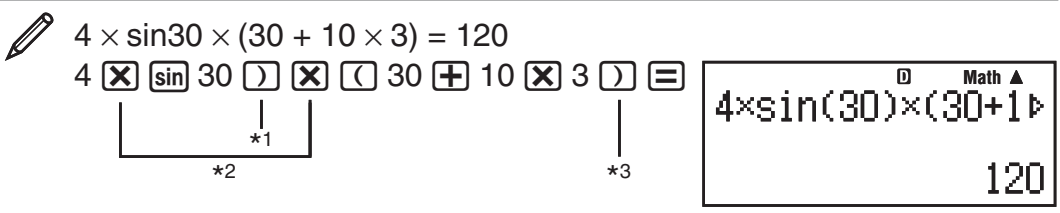

- \*<sup>1</sup> La saisie de la parenthèse fermante est requise pour sin, sinh et autres fonctions qui contiennent des parenthèses.
- \*<sup>2</sup> Ces symboles de multiplication  $(x)$  peuvent être omis. Un symbole de multiplication peut être omis s'il apparaît immédiatement avant une parenthèse ouvrante, immédiatement avant sin ou autre fonction contenant des parenthèses, immédiatement avant la fonction Ran# (nombre aléatoire) ou immédiatement avant une variable (A, B, C, D, E, F, M, X, Y), constantes scientifiques, π ou *e* .
- \*<sup>3</sup> La parenthèse fermante immédiatement avant l'opération  $\equiv$  peut être omise.

Exemple de saisie avec omission des opérations  $[\mathbf{\overline{X}}]^{*2}$  et  $[\cdot]^{*3}$  dans l'exemple ci-dessus . **Asin(30)** (30+10×3  $\overline{\mathbf{p}}$ 

 $4 \sin 30$  ) ( 30 + 10  $\overline{X}$  3 =

120

**Note :** • Si pendant la saisie la taille du calcul dépasse la taille de l'écran, l'affichage défilera automatiquement vers la droite et l'indicateur  $\triangleleft$  apparaîtra sur l'écran. Si cela se produit, vous pouvez faire défiler l'affichage vers la gauche en utilisant  $\bigcirc$  et  $\bigcirc$  pour déplacer le curseur. • Si l'affichage Linéaire est sélectionné, l'appui sur  $\spadesuit$  remettra le curseur au début du calcul, tandis que l'appui sur  $\odot$  le remettra à la fin. • Si l'affichage Naturel est sélectionné, l'appui sur  $\odot$  pendant que le curseur se trouve à la fin du calcul saisi, remettra le curseur au début, tandis que l'appui sur  $\bigcirc$  pendant que le curseur est au début, remettra le curseur à la fin. • Pour un calcul, vous pouvez saisir jusqu'à 99 octets. Chaque chiffre, symbole ou fonction utilise normalement 1 octet. Certaines fonctions nécessitent de 3 à 13 octets. • Lorsque 10 octets ou moins restent disponibles pour la saisie, le curseur change de forme vers . Si cela arrive, terminez la saisie du calcul et puis appuyez sur  $\Xi$ .

#### **Séquence des priorités de calcul**

La séquence des priorités de calcul en saisie est évaluée selon les règles indiquées ci-dessous. Si les priorités de deux expressions sont identiques, la calcul s'effectue de gauche à droite.

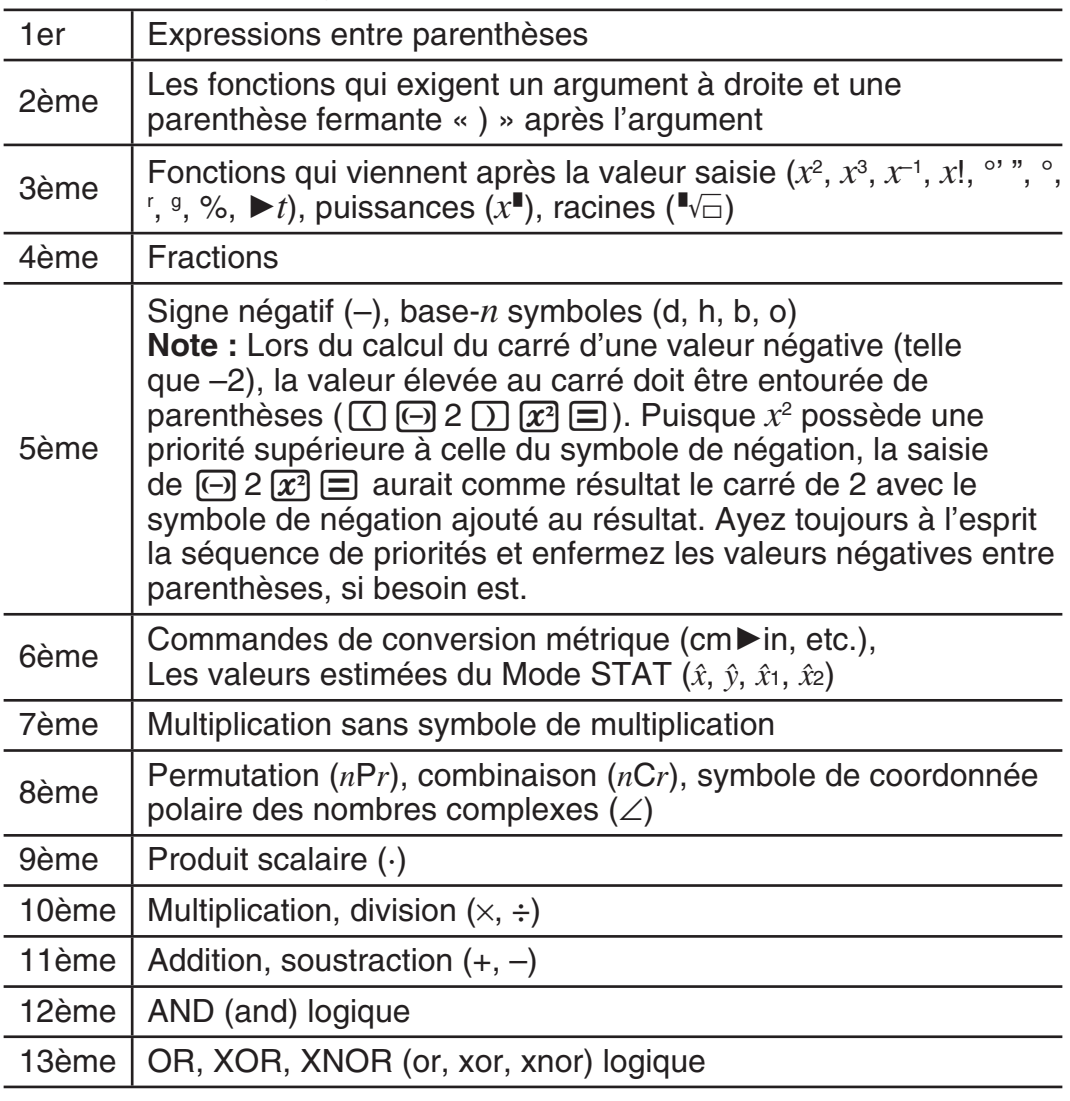

# **Saisie avec l'affichage Naturel**

La sélection de l'affichage Naturel permet de saisir et afficher les fractions et certaines fonctions (log,  $x^2$ ,  $x^3$ ,  $x^{\blacksquare}$ ,  $\sqrt{\blacksquare}$ ,  $\sqrt[3]{\blacksquare}$ ,  $x^{-1}$ , 10 $^{\blacksquare}$ ,  $e^{\blacksquare}$ ,  $\int$ ,  $d/dx$ ,  $\Sigma$ , Abs) telles qu'elles sont écrites sur un cahier de texte.

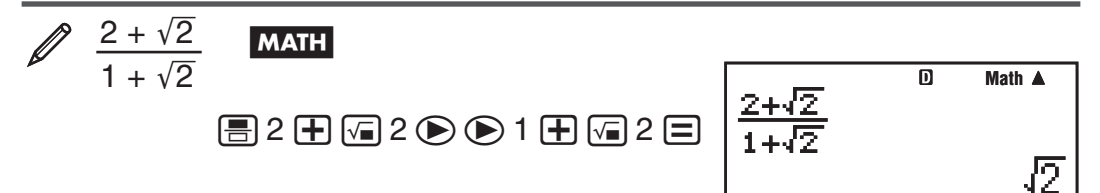

**Important :** • Certains types d'expressions peuvent provoquer que la hauteur d'une formule de calcul dépasse l'hauteur d'une ligne d'affichage. La hauteur maximum admissible pour une formule de calcul est de deux écrans d'affichage (31 points × 2). Au delà, si la hauteur de la formule de calcul en entrée dépasse la limite admise, la saisie deviendra impossible. • L'emboîtement de fonctions et de parenthèses es admis. Si vous emboîtez trop de fonctions et/ou de parenthèses, la poursuite de la saisie deviendra impossible. Si cela arrive, divisez le calcul en plusieurs parties et calculez chaque partie séparément.

**Note :** Si vous appuyez sur **□** et obtenez un résultat de calcul en utilisant l'affichage Naturel, une partie de l'expression que vous êtes en train de saisir peut apparaître tronquée. Si vous avez besoin de revoir l'expression entière, appuyez sur  $AG$  et utilisez ensuite  $\bigcirc$  et  $\bigcirc$  pour faire défiler l'expression saisie.

#### **Utilisation de valeur et expressions comme arguments (seulement affichage Naturel)**

La valeur d'une expression déjà saisie peut s'utiliser comme argument d'une fonction. Après avoir saisi  $\frac{7}{6}$ , for exemple, vous pouvez le faire devenir l'argument de  $\sqrt{\ }$ , avec le résultat $\sqrt{\frac{7}{6}}$ .

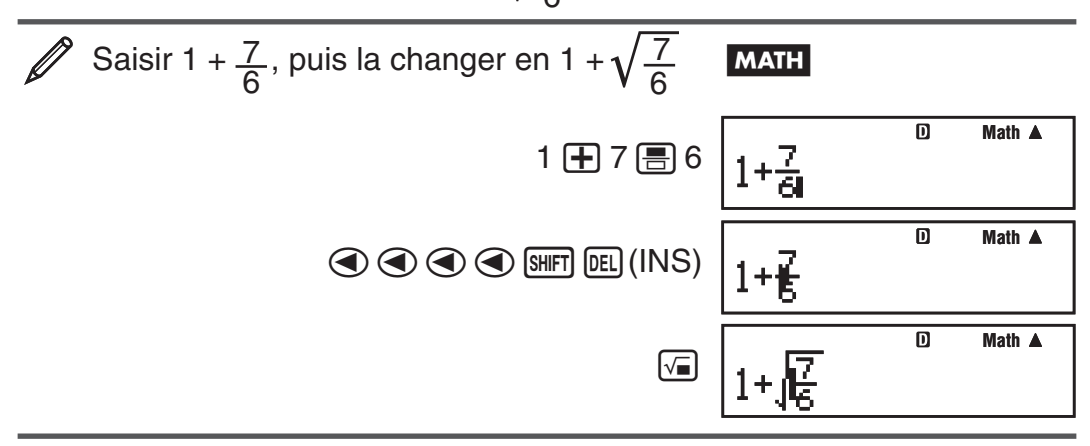

Tel que montré ci-dessus, la valeur ou expression à droite du curseur, après l'appui sur  $\frac{[S]}{[P]}$  (INS), devient l'argument de la fonction spécifiée immédiatement après. La plage comprise comme argument correspond à tout ce qui se trouve jusqu'à la première parenthèse ouvrante, s'il y en a une, ou à tout jusqu'à la première fonction à droite (sin(30), log2(4), etc.) Cette possibilité peut s'utiliser avec les fonctions suivantes :  $\equiv$ ,  $\lbrack \overline{\bullet} \rbrack$ ,  $\lbrack \overline{\bullet} \rbrack$ ,

 $\boxed{(\mathbb{F})\left(\frac{1}{\text{ch}}\right),\ \frac{1}{\text{ch}}\left(\frac{1}{\text{ch}}\right),\ \frac{1}{\text{ch}}\left(\frac{1}{\text{ch}}\right)\left(\frac{1}{\text{ch}}\right),\ \frac{1}{\text{ch}}\left(\frac{1}{\text{ch}}\right)\left(\frac{1}{\text{ch}}\right)\left(\frac{1}{\text{ch}}\right)}{(\mathbb{F})\left(\frac{1}{\text{ch}}\right)\left(\frac{1}{\text{ch}}\right)\left(\frac{1}{\text{ch}}\right)\left(\frac{1}{\text{ch}}\right)\left(\frac{1}{\text{ch}}\$  $\left[\mathbf{x}^{\bullet}\right]$ ,  $\left[\text{SHFT}\right]$   $\left(\sqrt{\bullet}\right)$   $\left(\sqrt[3]{\bullet}\right)$ ,  $\left[\text{SHFT}\right]$   $\left[\text{hyp}\right]$   $\left(\text{Abs}\right)$ .

#### <span id="page-10-0"></span> **Mode de saisie avec écrasement (seulement affichage Linéaire)**

Vous pouvez sélectionner la saisie, soit en mode d'insertion ou en mode d'écrasement, mais seulement si l'affichage Linéaire est sélectionné. Dans le mode d'écrasement, le texte saisi remplace le texte dans la position courante du curseur. Vous pouvez basculer entre les modes d'insertion et d'écrasement en effectuant les opérations suivantes : [SHIFT] DEL] (INS). Dans le mode d'insertion le curseur apparaît ainsi : « **I** » . Dans le mode d'écrasement il apparaît ainsi : « $\blacksquare$ ».

**Note :** L'affichage Naturel utilise toujours le mode d'insertion. En conséquence, un changement du format d'affichage Linéaire vers le format d'affichage Naturel basculera automatiquement la saisie en mode d'insertion.

#### **Modification et effacement d'une expression**

**Pour effacer un caractère au fonction unique :** Positionnez le curseur directement à droite du caractère ou de la fonction à effacer et appuyez sur DEL]. Dans le mode d'écrasement, positionnez le curseur de sorte qu'il soit directement sous le caractère ou fonction à effacer et appuyez sur **DEL**.

**Pour insérer un caractère ou fonction dans un calcul : Utilisez (4) et** De pour déplacer le curseur jusqu'à l'emplacement où vous voulez insérer le caractère ou fonction et effectuez la saisie. Si l'affichage Linéaire est sélectionné, assurez-vous de toujours utiliser le mode d'insertion.

Pour effacer la totalité du calcul déjà saisi : Appuyez sur **AC.** 

#### **Basculement des résultats des calculs**

Si l'affichage Naturel est sélectionné, chaque appui sur  $\mathbb{S}$  fera basculer le résultat du calcul en cours d'affichage depuis sa forme de fraction vers sa forme décimale, depuis sa forme  $\sqrt{\ }$  vers sa forme décimale ou depuis sa forme π vers sa forme décimale.

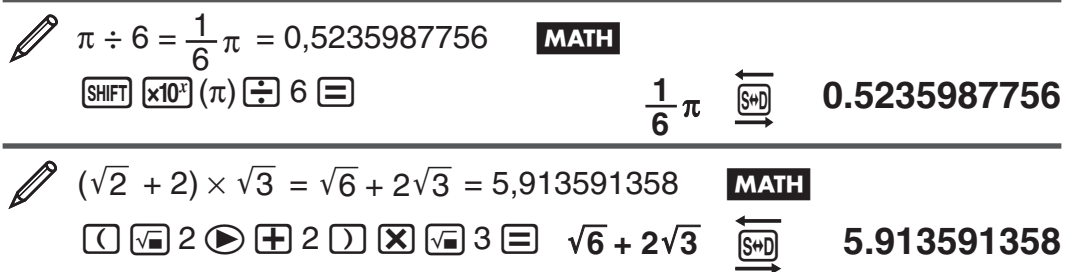

Si l'affichage Linéaire est sélectionné, chaque appui sur son fera basculer le résultat du calcul en cours d'affichage depuis sa forme décimale vers sa forme de fraction.

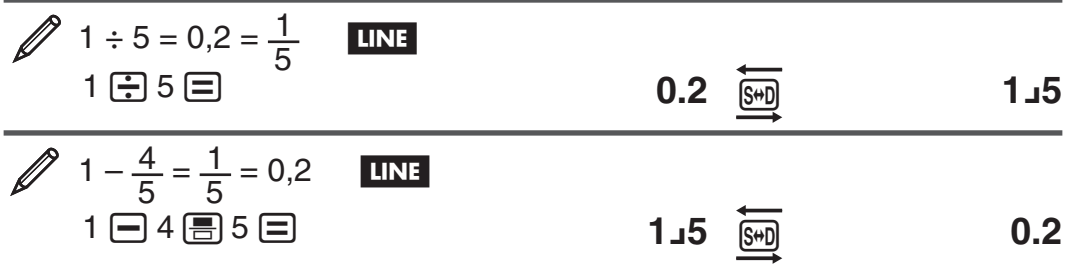

**Important :** • Selon de type de résultat de calcul affiché au moment d'appuyer sur la touche  $\overline{s}$ , le processus de conversion peut durer un certain temps. <span id="page-11-0"></span>• Pour certains types de résultat de calculs, l'appui sur la touche  $\lceil \frac{1}{2} \rceil$  ne convertira pas la valeur affichée. • Vous ne pouvez pas commuter entre la forme décimale et la forme de fraction mixte, si le nombre total de chiffres utilisés dans la fraction (y compris l'entier, le numérateur, le dénominateur et les symboles séparateurs) est supérieur à 10.

**Note :** Avec l'affichage Naturel (MathO), en appuyant sur  $\boxed{\equiv}$  au lieu de  $\Xi$  après la saisie d'un calcul provoquera l'affichage du résultat du calcul en forme décimale. En appuyant après sur  $\mathbb{F}$  fera basculer le résultat du calcul vers la forme de fraction ou bien vers la forme π. La forme  $\sqrt{\phantom{a}}$  du résultat n'apparaîtra pas dans ce cas.

# **Calculs de base**

#### **Calculs de fractions**

Notez que la méthode de saisie des fractions est différente, selon le type d'affichage, Naturel ou Linéaire, que vous utilisez.

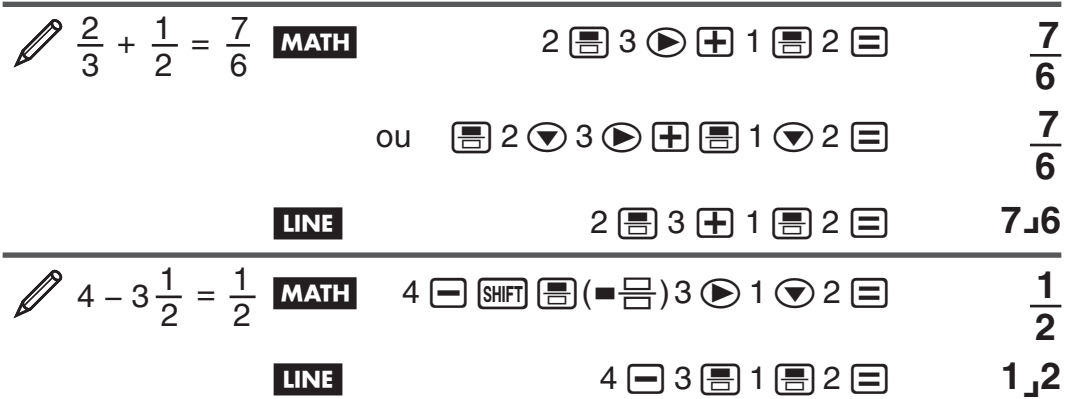

**Note :** • Si l'affichage Linéaire est sélectionné, le mélange de valeurs fractionnaires et décimales dans un calcul provoquera l'affichage du résultat sous sa forme décimale. • Dans les résultats des calculs, les fractions sont affichées après avoir été simplifiées vers leur expression la plus réduite.

**Pour basculer le résultat d'un calcul entre le format de fraction impropre et le format de fraction mixte :** Effectuez l'opération de touches suivante :  $\boxed{\text{SHIFT}}$   $\boxed{\text{S+D}}$  (  $a \frac{b}{c} \leftrightarrow \frac{d}{c}$  )

**Pour basculer le résultat d'un calcul entre le format de fraction et le**  format décimal : Appuyez sur  $\left[\frac{1}{2}m\right]$ .

#### **Calculs de pourcentages**

La saisie d'une valeur et l'appui sur  $\left[\frac{1}{2}\right]$  (%) provoque la conversion de la valeur en pourcentage.

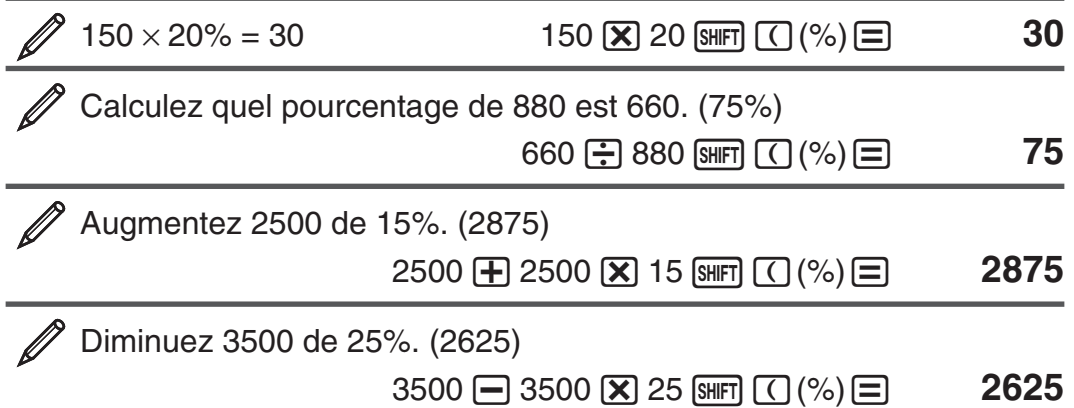

# **Calculs en degré, minute, seconde (sexagésimal)**

La réalisation d'opérations d'addition ou de soustraction entre valeurs sexagésimales ou la multiplication ou division entre une valeur sexagésimale et une valeur décimale entraînera l'affichage du résultat sous forme de valeur sexagésimale. Vous pouvez aussi convertir entre valeurs sexagésimales et décimales. Le format de saisie d'une valeur sexagésimale est le suivant :  ${ \text{deg} }$   ${ \text{cos} }$   ${ \text{cos} }$  {minutes}  ${ \text{cos} }$  {secondes}  ${ \text{cos} }$ .

**Note :** Vous devez toujours saisir une valeur pour les degrés et les minutes, même s'ils valent zéro.

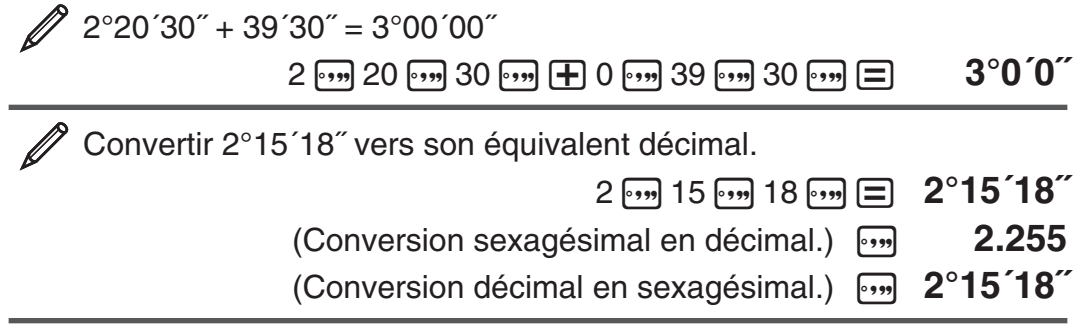

#### **Instructions multiples**

Vous pouvez utiliser le caractère deux-points (:) pour connecter deux expressions ou plus pour les exécuter séquentiellement de gauche à droite en appuyant sur  $\equiv$ .

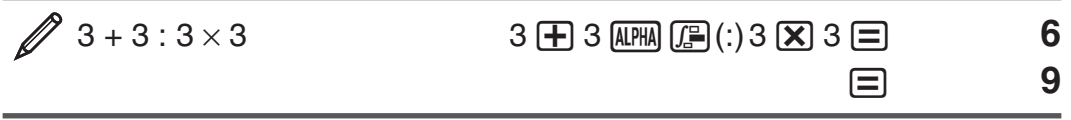

# **Utilisation de la notation ingénieur**

Une simple opération de touche transforme une valeur affichée en notation ingénieur.

 Transformer la valeur 1234 en notation ingénieur, en déplaçant le point décimal vers la droite.

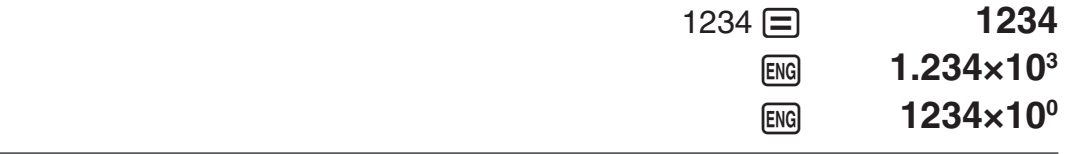

Transformer la valeur 123 en notation ingénieur, en déplaçant le point décimal vers la gauche.

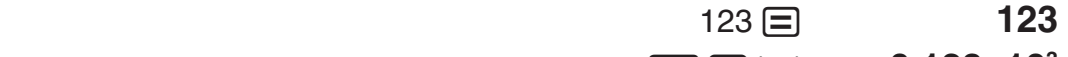

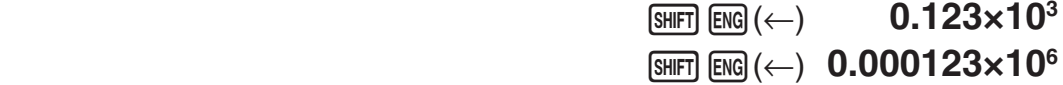

#### **Historique des calculs**

Dans le Mode COMP, CMPLX, ou BASE-N, la calculatrice mémorise environ jusqu'à 200 octets de données correspondant aux derniers calculs. Vous pouvez faire défiler le contenu de l'historique des calculs en utilisant  $\textcircled{4}$ et  $\odot$ .

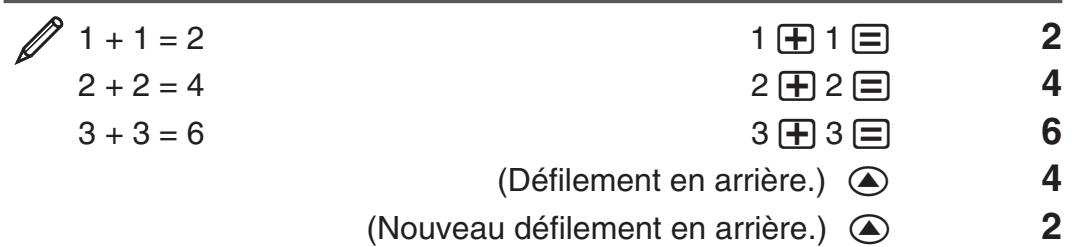

**Note :** Les données de l'historique des calculs sont effacées dès que vous appuyez sur [oN], lorsque vous basculez vers un autre mode de calcul, lorsque vous changez le format d'affichage ou chaque fois que vous effectuez une opération de réinitialisation.

#### **Réédition**

Pendant que l'affichage du résultat d'un calcul, vous pouvez appuyer sur  $\bigcirc$ ou (D) pour éditer l'expression utilisée pour un calcul précédent.

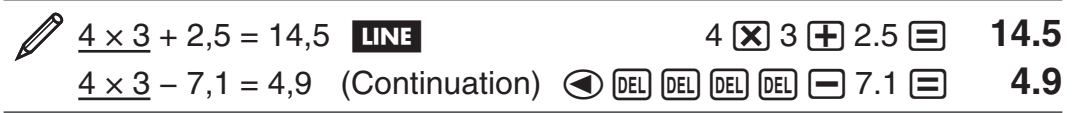

Note : Si vous désirez éditer un calcul lorsque l'indicateur  $\triangleright$  est affiché à la droite d'un résultat de calcul (voir « Lecture de l'écran »), appuyez sur  $AC$ et utilisez ensuite  $\textcircled{1}$  et  $\textcircled{2}$  pour faire défiler le calcul.

# **Mémoire du résultat (Ans)**

La valeur du dernier résultat obtenu est stockée dans la mémoire Ans (réponse). Le contenu de la mémoire Ans est actualisée chaque fois q'un nouveau résultat de calcul est affiché.

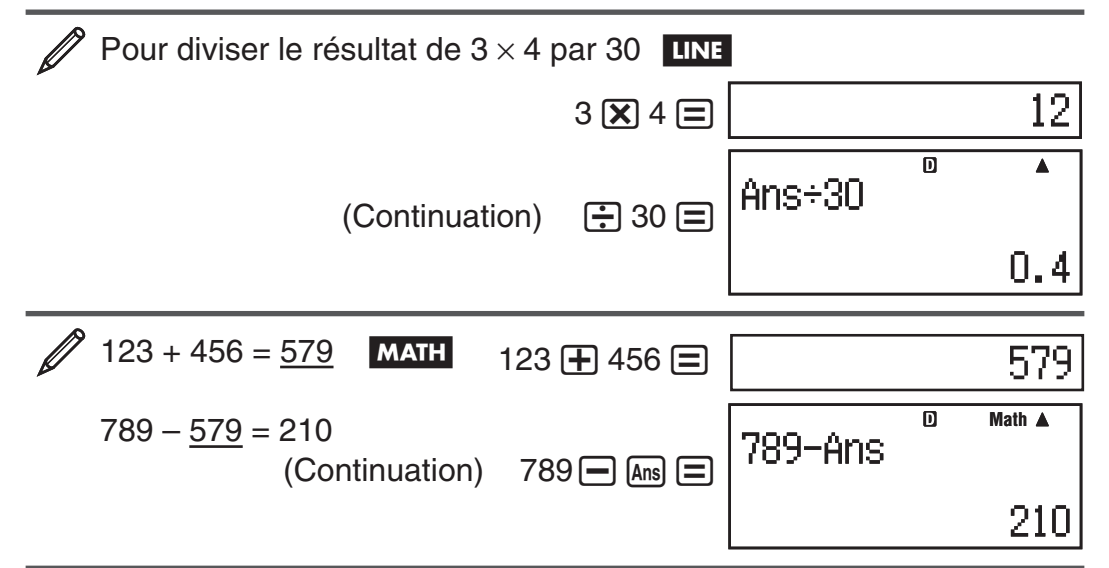

# **Variables (A, B, C, D, E, F, X, Y)**

Votre calculatrice possède huit variables prédéfinies nommées A, B, C, D, E, F, X et Y. Vous pouvez affecter des valeurs aux variables et les utiliser aussi dans des calculs.

 Pour affecter le résultat de 3 + 5 à la variable A  $3 \overline{+} 5 \overline{\text{Suff}} \overline{\text{RCl}} (STO) \overline{\text{O}} (A)$  **8** 

Pour multiplier le contenu de la variable A par 10  $(Continuation)$   $\qquad \qquad \text{APM} \qquad \qquad \text{A)} \qquad \qquad \text{A)} = 80$ 

<span id="page-14-0"></span>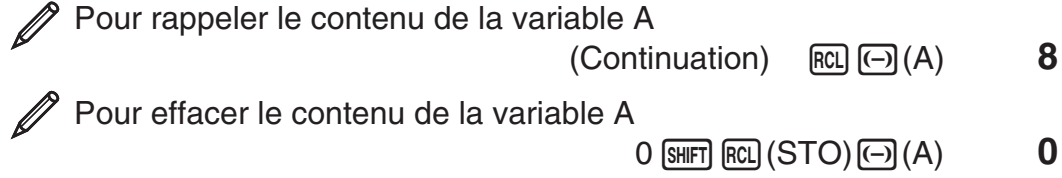

# **La mémoire indépendante (M)**

Vous pouvez additionner ou soustraire des résultats de calculs du contenu d'une mémoire indépendante. Le symbole « M » apparaît sur l'écran lorsque une valeur différente de zéro est stockée dans la mémoire indépendante.

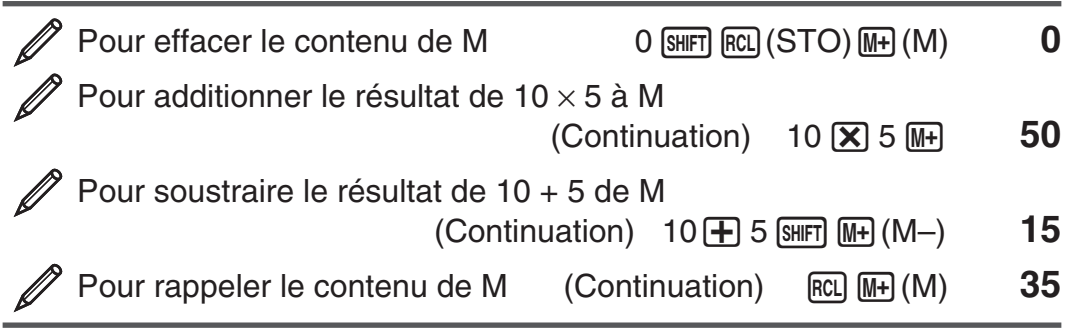

**Note :** La variable M est utilisée pour se référer à la mémoire indépendante.

#### **Effacement du contenu de toutes les mémoires**

Le contenu de la mémoire Ans, de la mémoire indépendante et de toutes les variables est préservé même si vous appuyez sur [AC], si vous changez le mode de calcul ou si vous éteignez la calculatrice. Si vous voulez effacer le contenu de toutes les mémoires, effectuez la procédure suivante.

 $[9]$  (CLR)  $[2]$  (Memory)  $[3]$  (Yes)

# **Calculs de fonctions**

Pour voir des exemples d'opérations utilisant chaque fonction, voir la section « Exemples », après la liste indiquée ci-dessous.

π **:** π est affiché comme 3,141592654, mais π = 3,14159265358980 est utilisé en interne pour les calculs.

*e* **:** *e* es affiché comme 2,718281828, mais *e* = 2,71828182845904 est utilisé en interne pour les calculs.

sin, cos, tan, sin<sup>-1</sup>, cos<sup>-1</sup>, tan<sup>-1</sup> : Fonctions trigonométriques. Spécifiez l'unité d'angle avant d'effectuer les calculs. Voir  $\mathbb{Z}_1$ .

sinh, cosh, tanh, sinh<sup>-1</sup>, cosh<sup>-1</sup>, tanh<sup>-1</sup> : Fonctions hyperboliques. Saisissez une fonction à partir du menu déployé lorsque vous appuyez sur hyp. Le paramètre unité d'angle n'affecte pas les calculs. Voir  $\mathbb{Z}_2$ .

°, <sup>r</sup>, <sup>g</sup> : Ces fonctions spécifient l'unité d'angle. ° spécifie les degrés, <sup>r</sup> les radians, et <sup>g</sup> les grades. Saisissez une fonction à partir du menu déployé lorsque vous effectuez l'opération de touches suivante :  $\frac{1}{\text{SHT}}$  ans (DRG $\blacktriangleright$ ).  $V$ oir  $\mathscr{D}_3$ .

10<sup>, el</sup> : Fonctions exponentielles. Notez que la méthode de saisie est différente, selon le type d'affichage, Naturel ou Linéaire, que vous utilisez. Voir **4.** 

**log** : Fonctions logarithmiques. Utilisez la touche [og] pour saisir log<sub>a</sub>b comme log(*a*, *b*). La base 10 correspond au paramétrage par défaut si vous ne saisissez rien pour *a*. La touche <sub>[09</sub>] peut être utilisée aussi pour la saisie, mais seulement si l'affichage Naturel est sélectionné. Dans ce cas, vous devez saisir une valeur pour la base. Voir  $\mathcal{D}_5$ .

**ln** : Logarithme naturel vers base  $e$ . Voir  $\mathscr{D}_6$ .

*x* **2 ,** *x* **<sup>3</sup> ,** *x* ^**,** )**,** #**,** "**,** *x* **−1 :** Puissances, racine de puissances et réciproques. Notez que les méthodes de saisie pour  $x^{\text{I}}, \sqrt{\text{I}}, \sqrt{\text{I}}, \pi$ , et  $\sqrt{\text{I}}$ sont différentes, selon le type d'affichage, Naturel ou Linéaire, que vous utilisez. Voir  $\mathbb{Z}_7$ .

**Note :** • Les fonctions suivantes ne peuvent être saisies dans une séquence consécutive :  $x^2$ ,  $x^3$ ,  $x^{\blacksquare}$ ,  $x^{-1}$ . Si vous saisissez  $2[\overline{x^2}](\overline{x^2})$ , par exemple, le  $[\overline{x^2}]$ final sera ignoré. Pour saisir  $2^{2^2}$ , saisissez  $2\overline{x^2}$ , appuyez sur la touche  $\overline{\odot}$ et appuyez ensuite sur  $\boxed{x^2}$  (MATH). •  $x^2$ ,  $x^3$ ,  $x^{-1}$  peuvent être utilisés dans les opérations de calculs avec nombres complexes.

**:** Fonction pour effectuer l'intégration numérique en utilisant la méthode de Gauss-Kronrod. La syntaxe d'entrée en affichage Naturel est ∫*<sup>a</sup> b f*(*x*), tandis que la syntaxe d'entrée en affichage Linéaire est ∫( *f*(*x*), *a* , *b* , *tol* ). *tol* spécifie la tolérance, qui devient 1 × 10 –5 quand rien n'est entré pour *tol* . Voir également « Précautions de calcul intégral et différentiel » et « Conseils pour la réussite des calculs d'intégration » pour plus d'information. Voir  $\mathscr{D}$ 8.

 $\frac{d}{dx}$  : Fonction pour l'approximation de la dérivée basée sur la méthode de différence centrée. La syntaxe d'entrée en affichage Naturel est  $\frac{d}{dx}$  $\frac{d}{dx}(f(x))|_{x=a}$ , tandis que la syntaxe d'entrée en affichage Linéaire est  $\frac{d}{dx} (f(x), a, tol)$ . *tol* spécifie la tolérance, ce qui devient 1  $\times$  10<sup>-10</sup> quand rien n'est entrée pour *tol* . Voir également « Précautions de calcul intégral et différentiel » pour plus d'information. Voir  $\mathcal{D}_9$ .

 $\sum$  : Fonction qui, pour une plage spécifique de  $f(x)$ , détermine la somme  $\sum_{x=a}^{b} (f(x))$  $f(a) + f(a+1) + f(a+2) + ... + f(b)$ . La syntaxe d'entrée en affichage Naturel est  $\sum_{x=a}^{b} (f(x))$ , tandis que la syntaxe d'entrée en affichage Linéaire est Σ ( *f* ( *x* ), *a* , *b* ). *a* et *b* sont des nombres entiers qui peuvent être spécifiés dans la plage de  $-1 \times 10^{10} < a \leq b < 1 \times 10^{10}$ . Voir  $\mathcal{D}_{10}$ .

**Note :** Ce qui suit peut ne pas être utilisé dans  $f(x)$ ,  $a$ , ou  $b$  : Pol, Rec,  $\int$ ,  $d/dx, \Sigma$ .

**Pol, Rec :** Pol convertit les coordonnées rectangulaires en coordonnées polaires, tandis que Rec convertit les coordonnées polaires en coordonnées rectangulaires. Voir  $\mathbb{Z}_{11}$ .

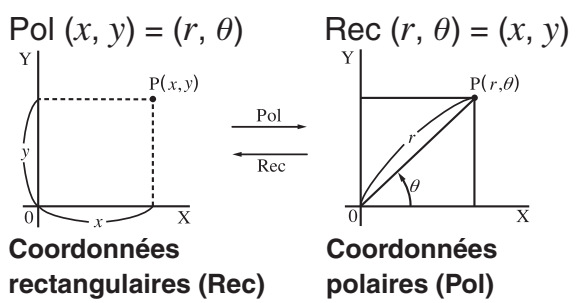

Spécifiez l'unité d'angle avant d'effectuer les calculs.

Les résultats des calculs pour *r*  et  $\theta$  et pour  $x$  et  $y$  sont affectés chacun aux variables X et Y respectivement. Le résultat  $\theta$  du calcul est affiché dans la plage  $-180^\circ < \theta \le 180^\circ$ .

 $x!$  : Fonction factorielle. Voir  $\mathcal{D}_1$ <sub>2</sub>.

**Abs :** Fonction valeur absolue. Notez que la méthode de saisie est différente, selon le type d'affichage, Naturel ou Linéaire, que vous utilisez. Voir  $\mathscr{D}_1$ 3.

**Ran# :** Génère un nombre pseudo aléatoire inférieur à 1 avec 3 chiffres significatives. Le résultat est affiché sous forme de fraction si l'affichage Naturel est sélectionné. Voir  $\mathbb{Z}_{14}$ .

RanInt# : Pour saisir la fonction de la forme RanInt#(*a*, *b*), qui génère un entier aléatoire dans l'intervalle de *a* à *b* . Voir **<sup>15</sup>** .

 $n Pr$ ,  $n Cr$  : Fonctions de permutation ( $n Pr$ ) et de combinaison ( $n Cr$ ). Voir  $\mathscr{D}_1$ 6.

**Rnd :** L'argument de cette fonction est converti en valeur décimale et ensuite arrondi selon le paramètre courant du nombre de chiffres à afficher (Norm, Fix ou Sci). Avec Norm 1 ou Norm 2, l'argument est arrondi à 10 chiffres. Avec Fix et Sci, l'argument est arrondi au chiffre spécifié. Par exemple, si Fix 3 correspond au paramètre de nombre de chiffres, le résultat de 10 ÷ 3 est affiché comme 3,333, tandis que la calculatrice utilise une valeur de 3,33333333333333 (15 chiffres) pour les calculs en interne. Dans le cas de Rnd(10÷3) = 3,333 (avec Fix 3), tant la valeur affichée comme la valeur interne de la calculatrice deviennent 3,333. En conséquence, une série de calculs peuvent produire des résultats différents selon l'utilisation de la fonction Rnd (Rnd(10÷3)  $\times$  3 = 9,999) ou de sa non utilisation (10 ÷ 3  $\times$  3  $= 10,000$ ). Voir  $\mathbb{Z}_1$ 7.

**Note :** L'utilisation de fonctions peut ralentir un calcul, ce qui peut retarder l'affichage du résultat. N'effectuez pas d'autres opérations consécutives tant que vous êtes en attente de l'affichage du résultat d'un calcul. Pour interrompre un calcul en cours avant l'affichage de son résultat, appuyez sur AC.

#### **Précautions de calcul intégral et différentiel**

- Les calculs intégral et différentiel peuvent être exécutés dans le Mode  $COMP$  ( $MODE$   $(1)$ ) seulement.
- Ce qui suit peut ne pas être utilisé dans  $f(x)$ ,  $a, b$ , ou  $tol$  : Pol, Rec,  $\int$ ,  $d/dx$ ,  $\Sigma$ .
- En utilisant une fonction trigonométrique dans  $f(x)$ , spécifiez Rad comme unité d'angle.
- Une plus petite valeur de *tol* augmente la précision, mais elle augmente également le temps de calcul. En spécifiant *tol* , utilisez une valeur qui est  $1 \times 10^{-14}$  ou plus grande.

#### **Précautions pour le calcul intégral seulement**

- L'intégration requiert normalement un temps d'exécution considérable.
- Pour  $\tilde{f}(x) < 0$  où  $a \le x \le b$  (comme dans le cas de  $\int_0^1 3x^2 2 = -1$ ), le calcul produit un résultat négatif.
- Selon le contenu de  $f(x)$  et l'intervalle d'intégration, une erreur de calcul qui dépasse la tolérance peut être produite, provoquant l'affichage d'un message d'erreur.

#### **Précautions pour le calcul différentiel seulement**

- Si la convergence vers une solution ne peut pas être trouvée quand l'entrée de *tol* est omise, la valeur de *tol* est ajustée automatiquement pour trouver une solution.
- Des points non-consécutifs, une fluctuation brusque, des points extrêmement grands ou petits, des points d'inflexion, et l'inclusion de points qui ne peuvent pas être différenciés, ou un point différentiel ou le résultat

d'un calcul différentiel qui approche zéro peuvent être la cause d'une erreur ou d'une mauvaise précision.

#### **Conseils pour la réussite des calculs d'intégration Quand une fonction périodique ou un intervalle d'intégration a pour**  résultat des valeurs positives et negatives de la fonction  $f(x)$

Effectuez des intégrations séparées pour chaque cycle, ou pour la partie positive et la partie négative, puis combinez les résultats.

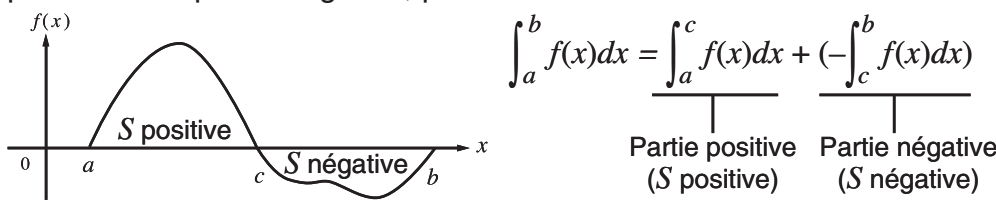

#### **Quand les valeurs d'intégration varient largement en raison de minuscules variations dans l'intervalle d'intégration**

Divisez l'intervalle d'intégration en plusieurs parties (d'une manière qui découpe les secteurs de larges fluctuations en petites parties), effectuez l'intégration sur chaque partie, puis combinez les résultats.

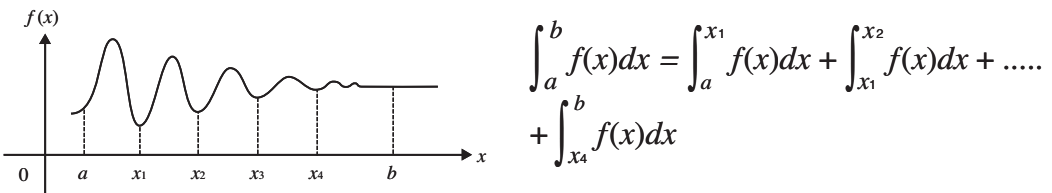

#### **Exemples**

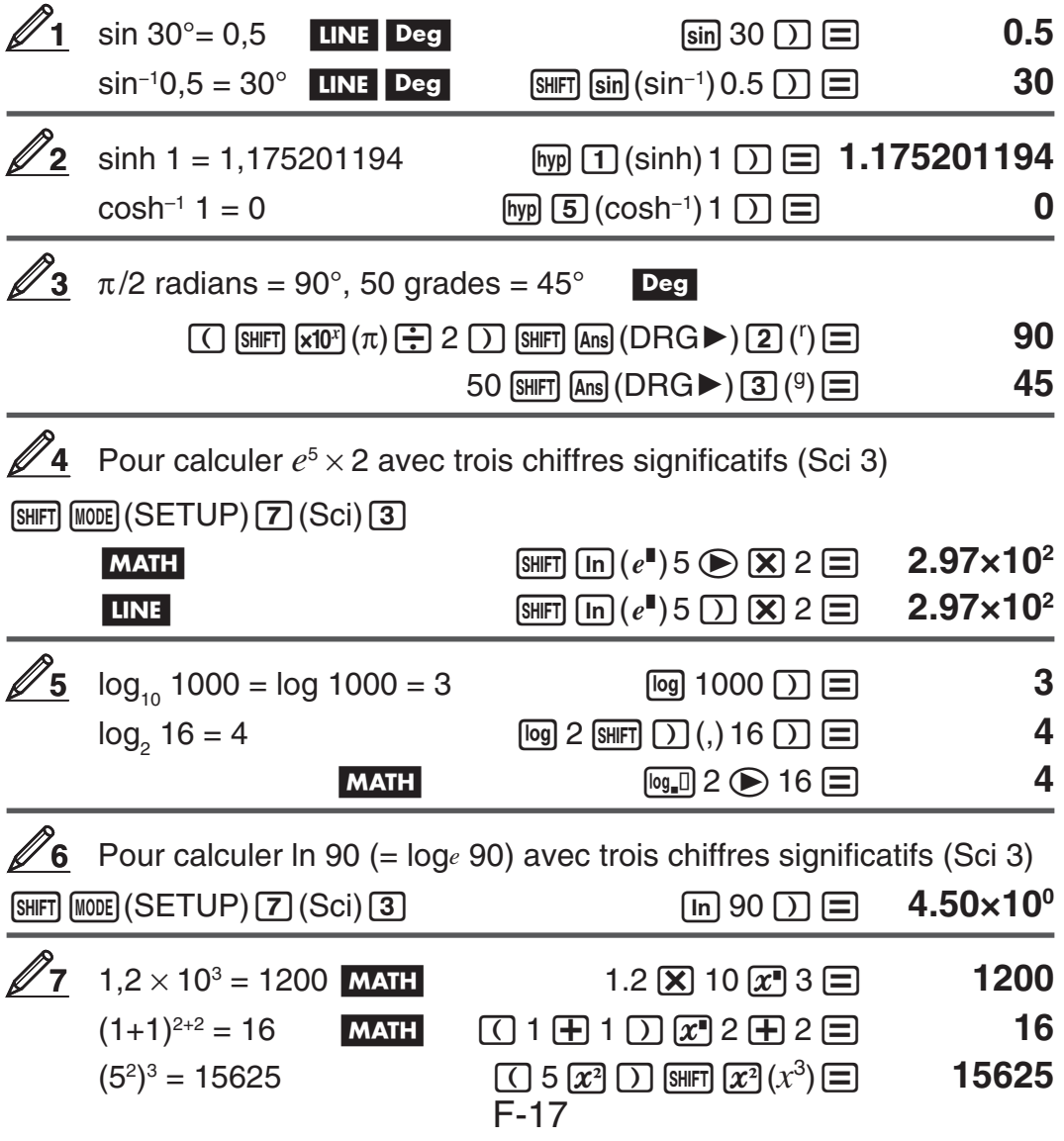

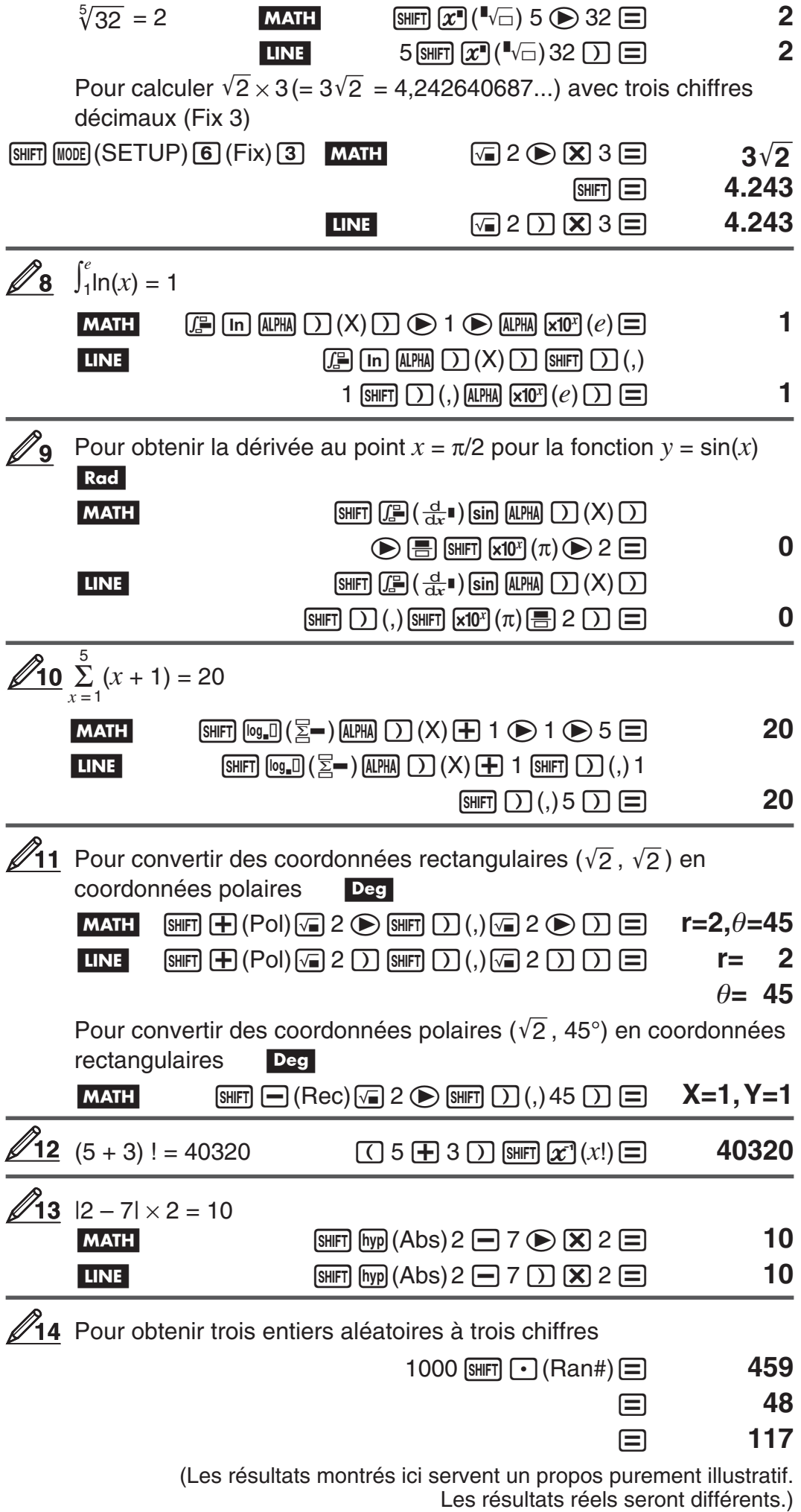

<span id="page-19-0"></span>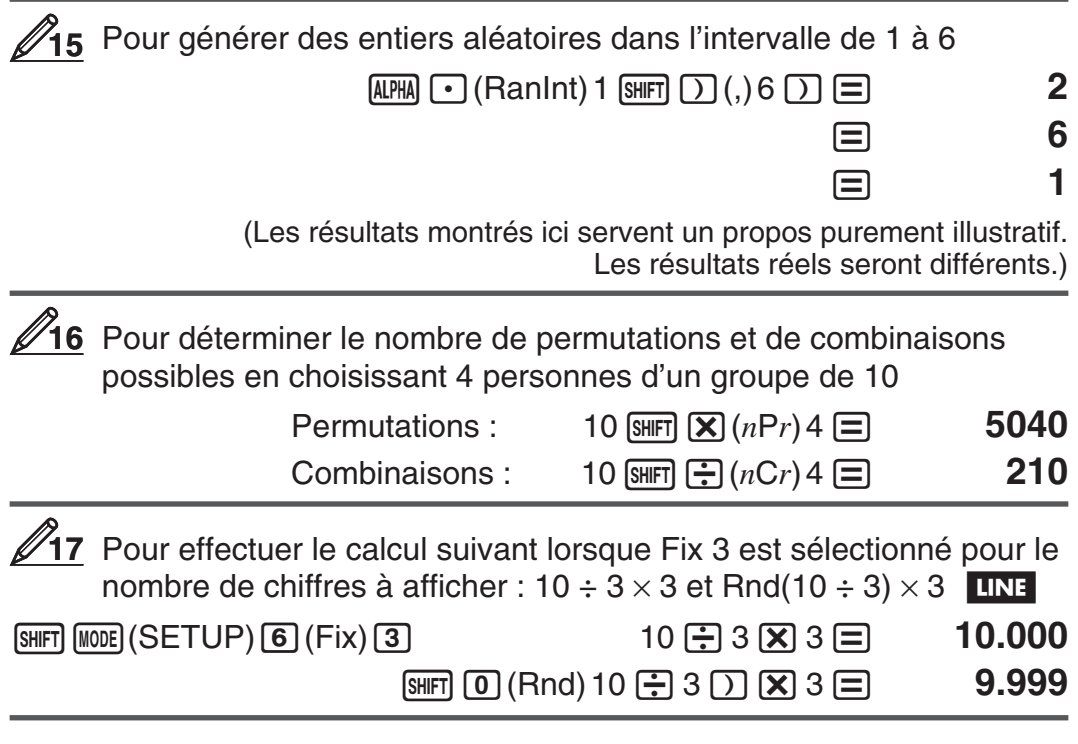

#### **Calculs de nombres complexes (CMPLX)**

Pour exécuter des calculs de nombres complexes, pressez d'abord  $\sqrt{N}$ (CMPLX) pour entrer dans le Mode CMPLX. Vous pouvez utiliser soit les coordonnées rectangulaires  $(a+b\bm{i})$  soit les coordonnées polaires  $(r\angle\theta)$ pour entrer les nombres complexes. Les résultats des calculs de nombres complexes sont affichés selon le format de nombre complexe défini dans le menu de configuration.

$$
\mathscr{D}(2+6i) \div (2i) = 3-i
$$
 (Format de nombre complexe :  $a + bi$ )  
 
$$
\Box 2 \boxplus 6 \mod (i) \Box \boxplus \Box 2 \mod (i) \Box \boxminus \Box
$$
 3-i

 $\sqrt{2}$  2 ∠ 45 =  $\sqrt{2}$  +  $\sqrt{2}$  *i* MATH Deg (Format de nombre complexe :  $a + bi$ 

 $2 \text{ [SHFT]} (\square) (\angle) 45 \square \qquad \sqrt{2} + \sqrt{2} \text{ i}$ 

 $\sqrt{2} + \sqrt{2} i = 2 \angle 45$  MATH Deg (Format de nombre complexe :  $r\angle\theta$ )  $\sqrt{12}$  **2**  $\odot$  $\boxed{12}$  $\odot$  $\boxed{12}$  $\odot$  $\boxed{12}$   $\cdots$  **2**  $\angle$  45

**Note :** • Si vous prévoyez d'effectuer l'entrée et d'afficher le résultat du calcul dans le format de coordonnées polaires, spécifiez l'unité d'angle avant de commencer le calcul.  $\cdot$  La valeur  $\theta$  du résultat du calcul est affichée dans la plage de –180°  $<\theta\leq$  180°. • L'affichage du résultat de calcul alors que l'affichage Linéaire est sélectionné montrera *a* et *b i* (ou *r* et  $\theta$ ) sur des lignes séparées.

#### **Exemples de calculs en Mode CMPLX**

$$
\mathscr{D} (1 - i)^{-1} = \frac{1}{2} + \frac{1}{2}i \quad \text{MATH} \quad \text{(Format de nombre complexe : } a + bi)
$$
\n
$$
\boxed{() 1 \bigoplus \text{[ES]}(i) \bigcup \text{[CE]} \equiv ]} \qquad \frac{1}{2} + \frac{1}{2}i
$$

<span id="page-20-0"></span>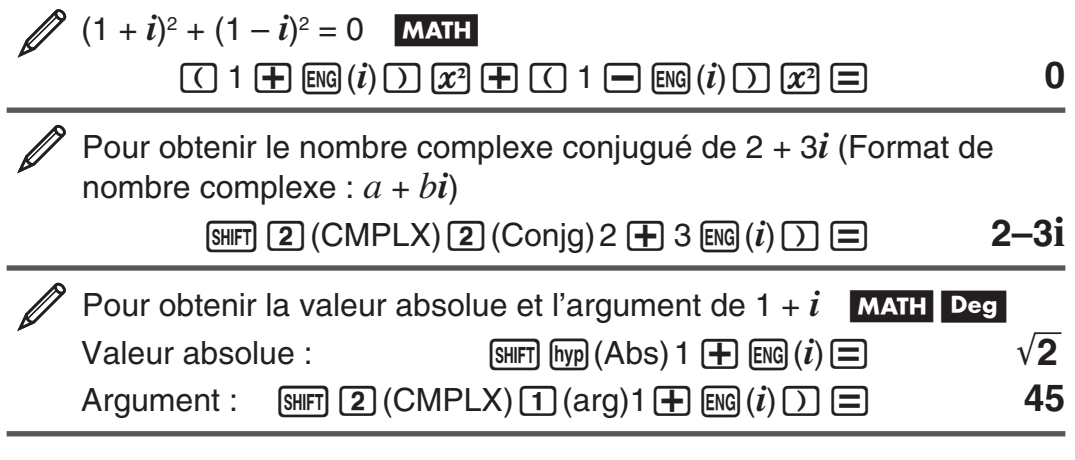

#### **Utiliser une commande pour spécifier le format d'un résultat de calcul**

L'une ou l'autre de deux commandes spéciales (▶r∠ $\theta$  ou ▶a+ $b$ i) peuvent être entrées à la fin d'un calcul pour spécifier le format d'affichage des resultats du calcul. La commande outrepasse le format défini des nombres complexes de la calculatrice.

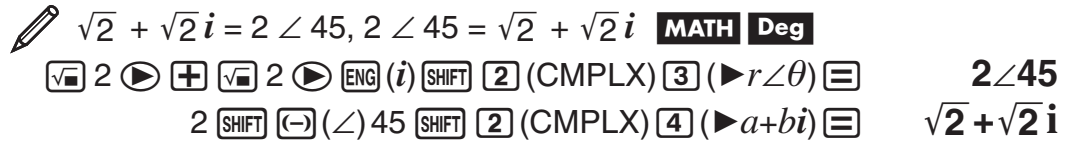

# **Utilisation de CALC**

CALC vous permet d'enregistrer des expressions de calcul qui contiennent des variables, que vous pouvez alors rappeler et exécuter dans le Mode  $COMP$  ( $MOP$ ) et dans le Mode CMPLX ( $MOP$  $(2)$ ). Ce qui suit décrit les types d'expressions que vous pouvez sauver avec CALC.

- $\bullet$  Expressions : 2X + 3Y, 2AX + 3BY + C, A + Bi
- Instructions multiples :  $X + Y : X (X + Y)$
- Équations avec une variable unique à gauche et une expression comprenant des variables à droite :  $A = B + C$ ,  $Y = X^2 + X + 3$  $(Utilisez$   $(MHM)$   $(CALC)$  = pour entrer le signe égal de l'égalité.)

 Pour stocker 3A + B et substituer ensuite les valeurs suivantes afin d'effectuer les calculs :  $(A, B) = (5, 10)$ ,  $(7, 20)$ 

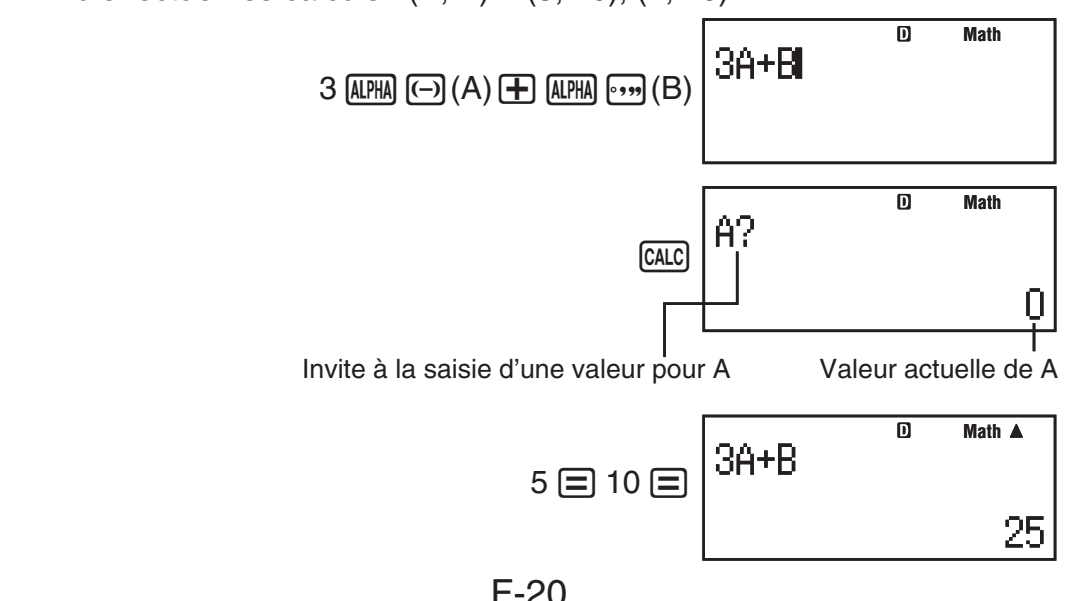

<span id="page-21-0"></span>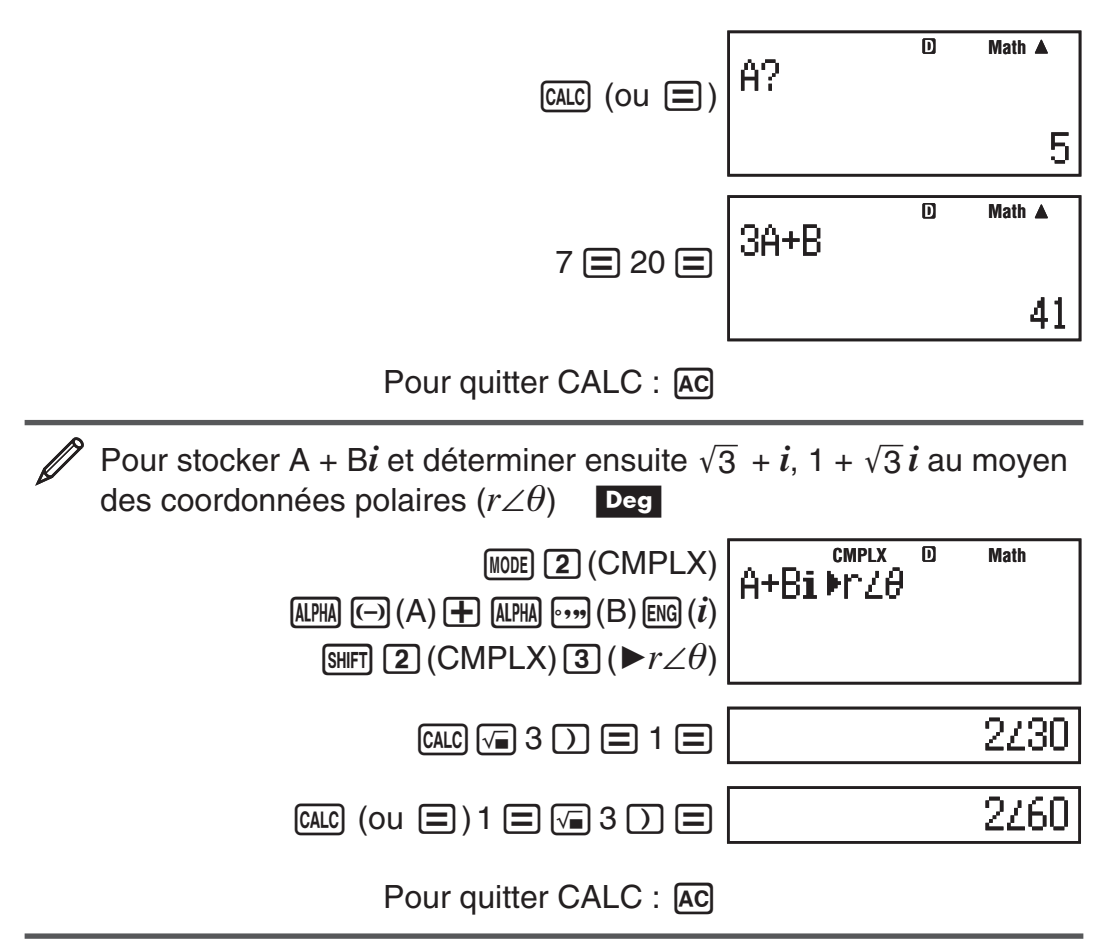

**Note :** Pendant toute la durée depuis que vous appuyez sur **calce** jusqu'à la sortie de CALC en appuyant sur [AC], vous devez utiliser les procédures de saisie de l'affichage Linéaire.

# **Utilisation de SOLVE**

SOLVE utilise la loi de Newton pour approximer la résolution des équations. Notez que SOLVE ne peut être utilisé que dans le Mode COMP ( $\text{[MODE]}$ ). Ce qui suit décrit les types d'équations dont les solutions peuvent être obtenues à l'aide de SOLVE.

• Équations qui incluent la variable  $X : X^2 + 2X - 2, Y = X + 5, X = \sin(M)$  $X + 3 = B + C$ 

SOLVE résout pour X. Une expression comme  $X^2 + 2X - 2$  est traitée comme  $X^2 + 2X - 2 = 0$ .

• **Entrée d'équations utilisant la syntaxe suivante : {équation}, {solution variable}** 

 SOLVE résout pour Y, par exemple, quand une équation est entrée comme :  $Y = X + 5, Y$ 

**Important :** • Si une équation contient des fonctions d'entrée qui incluent une parenthèse ouverte (telle que sin et log), n'omettez pas la parenthèse fermante. • Les fonctions suivantes ne sont pas permises à l'intérieur d'une *équation : ∫, d/dx, Σ, Pol, Rec.* 

**Math**

 $\overline{\mathsf{n}}$ 

Pour résoudre 
$$
y = ax^2 + b
$$
 pour x quand  $y = 0$ ,  $a = 1$ , et  $b = -2$ 

$$
\underbrace{\text{ALPHA}}_{\text{ALPHA}} \underbrace{\text{S+D}}_{\text{N}} (Y) \underbrace{\text{ALPHA}}_{\text{ALPHA}} \underbrace{\text{CALC}}_{\text{CALPHA}} (=)\underbrace{\text{ALPHA}}_{\text{ALPHA}} \underbrace{\text{(-)}_{\text{C}}(A)}_{\text{C} \bullet \bullet \bullet \bullet \bullet \bullet} (Y) = \bigcirc Y = \bigcirc Y
$$

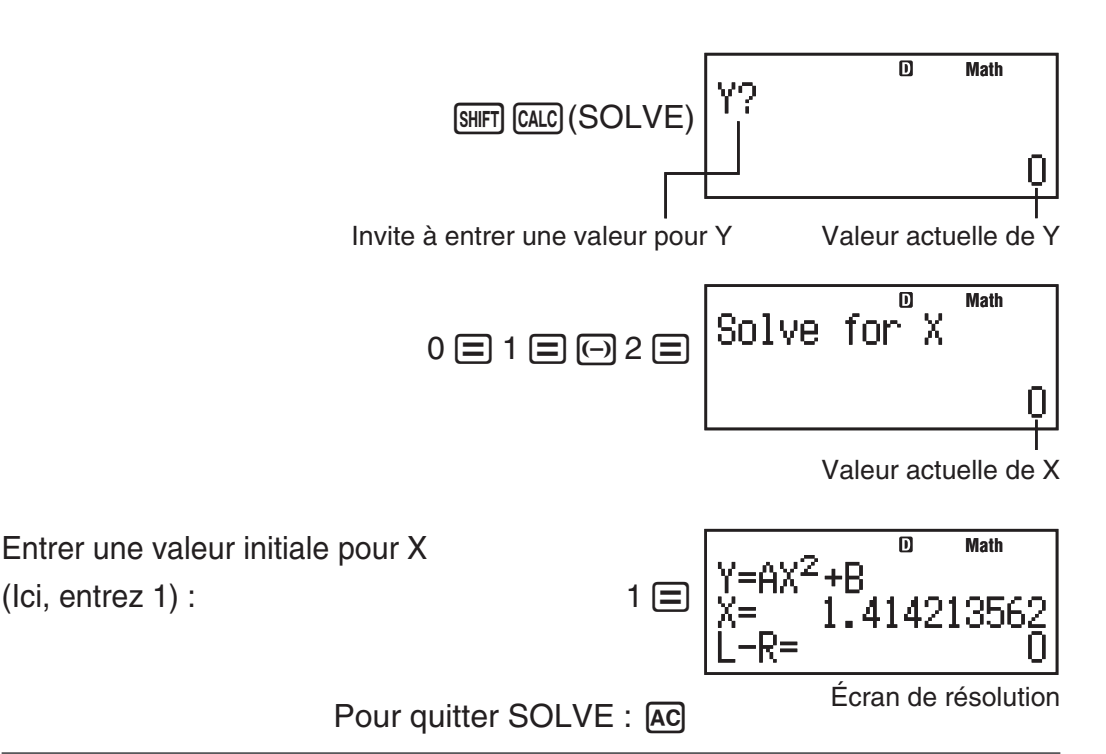

**Note :** Pendant toute la durée depuis que vous appuyez sur  $\frac{SMET}{CALC}$  (SOLVE) jusqu'à la sortie de SOLVE en appuyant sur [AC], vous devez utiliser les procédures de saisie de l'affichage Linéaire.

**Important :** • Selon ce que vous entrez pour la valeur initiale de X (variable de solution), SOLVE risque de ne pas pouvoir obtenir des solutions. Si ceci se produit, essayez de changer la valeur initiale pour qu'elle soit plus près de la solution. • SOLVE peut ne pas trouver la solution correcte, même si elle existe. • SOLVE utilise la loi de Newton, si bien que même s'il y a plusieurs solutions, seulement l'une d'entre elles sera retournée. • En raison des limitations de la loi de Newton, les solutions tendent à être difficiles à obtenir pour des équations telles que les suivantes :  $y = \sin(x)$ ,  $y = e^x$ ,  $y = \sqrt{x}$ .

# **Contenu de l'écran de solution**

Des solutions sont toujours affichées en format décimal.

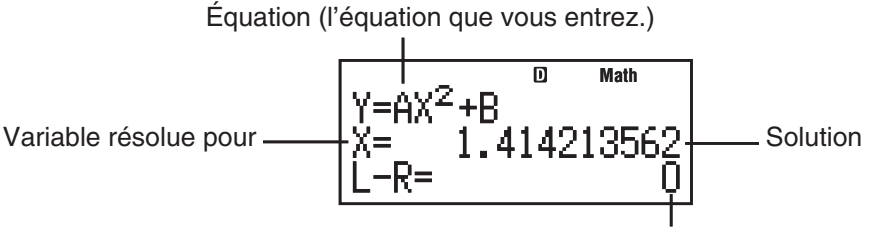

Résultat (côté gauche) – (côté droit)

« Résultat (côté gauche) – (côté droit) » donne le résultat quand le côté droit de l'équation est soustrait du côté gauche, après avoir assigné la valeur obtenue à la variable pour laquelle la solution est recherchée. Plus ce résultat est proche de zéro, plus la précision de la solution est élevée.

# **Écran continuer**

SOLVE exécute la convergence un nombre de fois préréglé. S'il ne peut pas trouver de solution, il affiche un écran de confirmation qui comporte « Continue : [=] », demandant si vous voulez continuer.

Pressez  $\equiv$  pour continuer ou  $\sim$  pour annuler l'opération de SOLVE.

F-22

<span id="page-23-0"></span>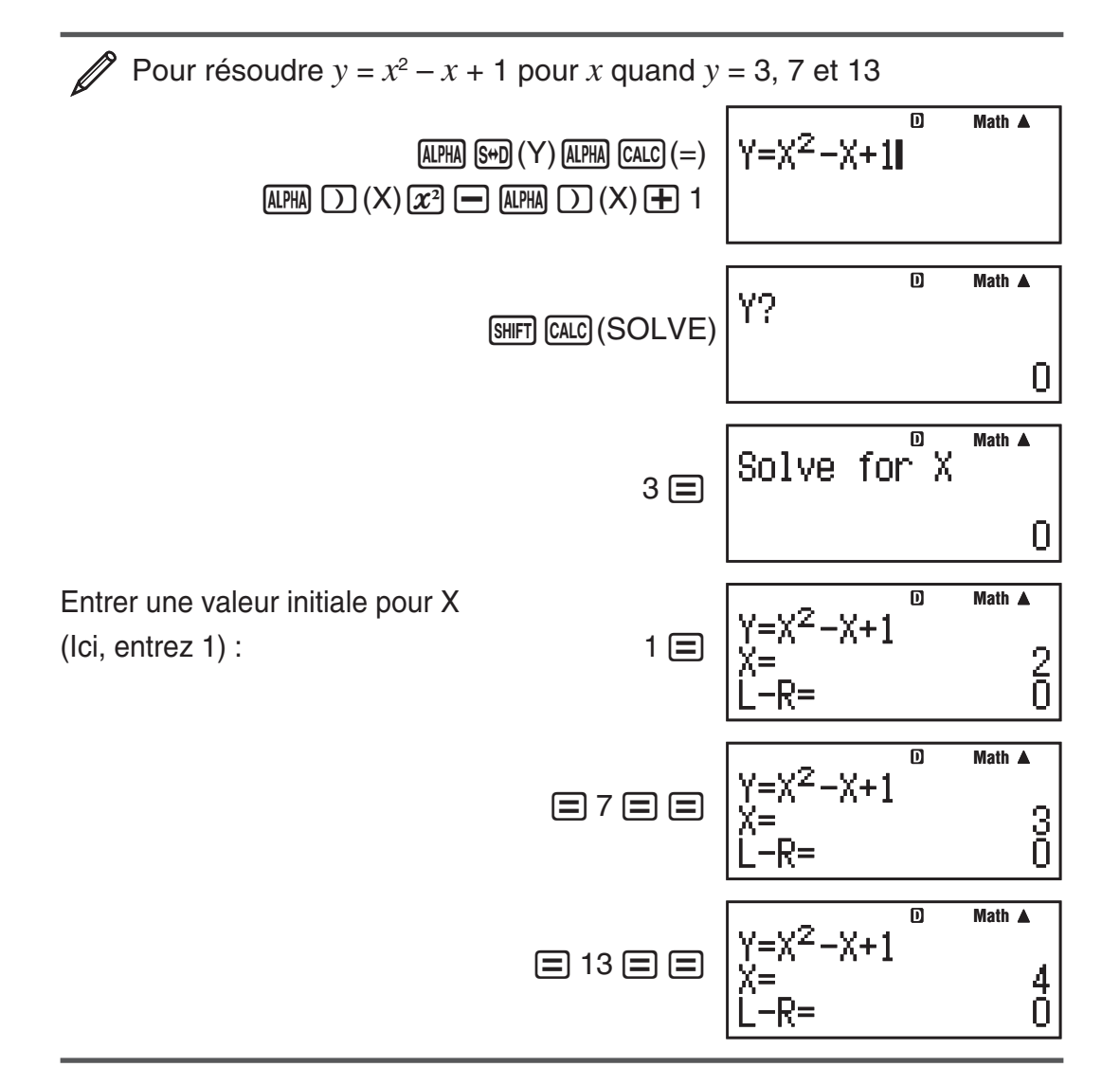

# **Calculs statistiques (STAT)**

Pour commencer un calcul statistique, effectuez l'opération de touches [MODE] 3 (STAT) afin de saisir le Mode STAT et utilisez ensuite l'écran affiché pour sélectionner le type de calcul que vous désirez effectuer.

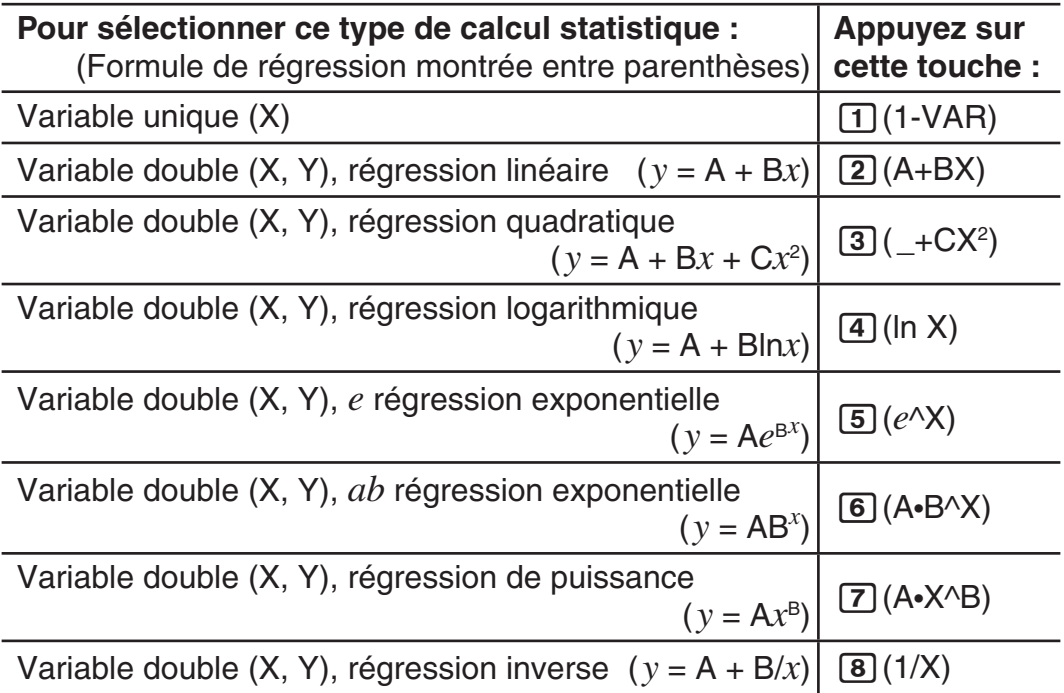

En appuyant sur une des touche ci-dessus  $(1)$  à  $(8)$ ) l'éditeur statistique (Stat Editor) s'affiche.

**Note :** Si vous voulez changer le type de calcul après avoir saisi le Mode STAT, effectuez l'opération de touches  $\lim_{n \to \infty}$  (STAT) 1 (Type) afin d'afficher l'écran de sélection du type de calcul.

#### **Saisie de données**

Utilisez l'éditeur statistique pour saisir les données. Pour afficher l'éditeur statistique, effectuez l'opération de touches suivante :

 $[SHIF]$   $[1]$   $(STAT)$   $[2]$   $(Data)$ .

L'éditeur statistique fournit 80 lignes pour l'entrée de données lorsque il n'y a qu'une seule colonne X, 40 lignes lorsque il y a des colonnes X et FREQ ou des colonnes X et Y, ou bien 26 lignes lorsque il y a des colonnes X, Y et FREQ à la fois.

**Note :** Utilisez la colonne FREQ (effectif des données) pour saisir la quantité (effectif) d'éléments de données identiques. L'affichage de la colonne FREQ peut être activé (affiché) ou désactivé (non affiché) au moyen du paramètre Stat Format dans le menu de paramétrage.

 Pour sélectionner la régression linéaire et saisir les données suivantes : (170, 66), (173, 68), (179, 75) **1**

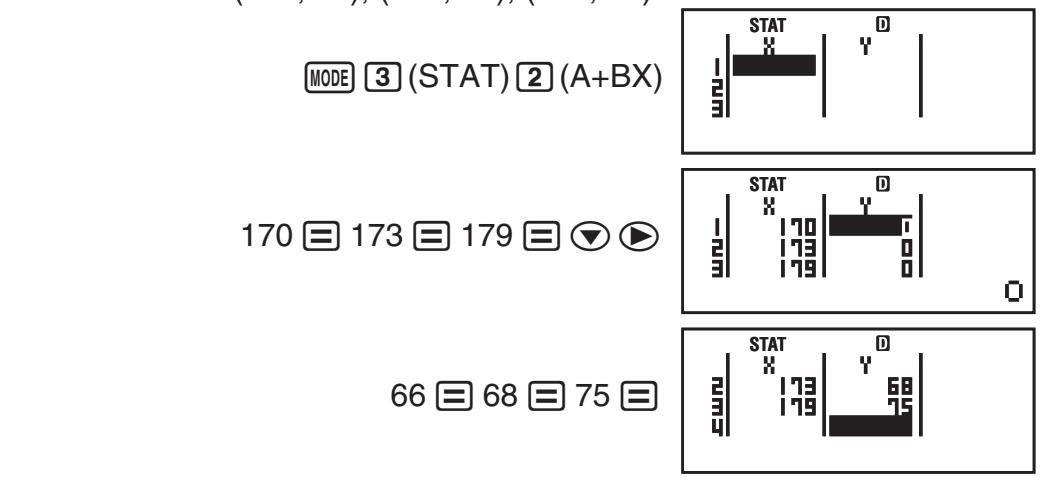

**Important :** • Toutes les données en cours de saisie dans l'éditeur statistique sont effacées dès que vous quittez le Mode STAT, basculez du calcul à variable unique vers celui à variable double ou changez le paramètre Stat Format dans le menu de paramétrage. • Les opérations suivantes ne sont pas supportées par l'éditeur statistique : MH,  $\lim_{M} (M-)$ ,  $\lim_{M} (R) (STO)$ . L'éditeur statistique ne permet pas non plus la saisie de Pol, Rec, ni les instructions multiples.

Pour changer les données d'une cellule : Dans l'éditeur statistique, déplacez le curseur vers la cellule qui contient les données que vous voulez changer, saisissez les données nouvelles et appuyez ensuite sur  $\equiv$ .

**Pour effacer une ligne :** Dans l'éditeur statistique, déplacez le curseur vers la ligne que vous voulez effacer et appuyez ensuite sur **DEL**.

**Pour insérer une ligne :** Dans l'éditeur statistique, déplacez le curseur vers l'emplacement où vous voulez insérer la ligne et effectuez ensuite l'opération de touches suivante :  $\boxed{\text{SIFT}}$   $\boxed{1}$  (STAT)  $\boxed{3}$  (Edit)  $\boxed{1}$  (Ins).

**Pour effacer tout le contenu de l'éditeur statistique :** Dans l'éditeur statistique, effectuez l'opération de touches suivante :

 $[SHIF]$   $[1]$   $(STAT)$   $[3]$   $(Edit)$   $[2]$   $(Del-A)$ .

#### **Obtention de valeurs statistiques à partir des données saisies**

Pour obtenir les valeurs statistiques, appuyez sur <sup>[40]</sup> dans l'éditeur statistique et rappelez ensuite la variable statistique désirée ( $\sigma_x$ ,  $\Sigma x^2$ , etc.). Les variables statistiques supportées, ainsi que les touches à utiliser pour les rappeler, sont indiquées ci-dessous. Pour les calculs statistique à variable unique, les variables disponibles sont marquées d'un astérisque (\*).

**Somme :**  $\Sigma x^{2*}, \Sigma x^*, \Sigma y^2, \Sigma y, \Sigma xy, \Sigma x^3, \Sigma x^2 y, \Sigma x^4$ 

 $[3||F]$   $[1]$  (STAT)  $[3]$  (Sum)  $[1]$  à  $[8]$ 

**Nombre d'éléments :**  $n^*$ **, Moyenne :**  $\bar{x}^*$ **,**  $\bar{y}$ **, Écart-type de la population :** σ*x*\*, σ*y*, **Écart-type de l'échantillon :** s *x*\*, s*y*

 $[3III]$   $[1]$   $(STAT)$   $[4]$   $(Var)$   $[1]$  à  $[7]$ 

**Coefficients de régression :** A, B, **Coefficient de corrélation :** *r* , **Valeurs estimées :**  $\hat{x}$ ,  $\hat{v}$ 

 $[3III]$   $[1]$   $(STAT)$   $[5]$   $(Reg)$   $[1]$  à  $[5]$ 

**Coefficients de régression pour la régression quadratique :** A, B, C, **Valeurs estimées :**  $\hat{x}_1$ ,  $\hat{x}_2$ ,  $\hat{y}$ 

 $[$mm]$  1] (STAT)  $[$5]$  (Reg)  $[1]$  à  $[6]$ 

- Pour les formules de régression, voir le tableau au début de cette section du manuel.
- $\hat{x}$ ,  $\hat{x}_1$ ,  $\hat{x}_2$  et  $\hat{y}$  ne sont pas des variables. Ce sont des commandes dont l'argument précède immédiatement la fonction. Pour plus d'information, voir « Calcul des valeurs estimées ».

**Valeur minimale :** minX\*, minY, **Valeur maximale :** maxX\*, maxY

 $[SHIF]$   $[1]$   $(STAT)$   $[6]$   $(MinMax)$   $[1]$  à  $[4]$ 

**Note :** Tandis qu'un calcul statistique à variable unique est sélectionné, vous pouvez entrer des fonctions et des commandes pour exécuter un calcul de distribution normale à partir du menu qui apparaît quand vous effectuez l'opération de touches suivante :  $\boxed{1}$  (STAT)  $\boxed{5}$  (Distr). Voir « Exécuter des calculs de distribution normale » pour plus de détails.

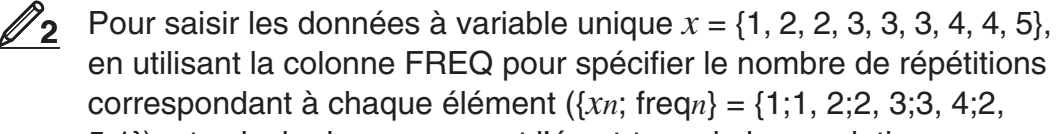

5;1}), et calculer la moyenne et l'écart-type de la population.

 $[SHFT]$   $[MOE]$   $(SETUP)$   $[Q]$   $[Q]$   $(STAT)$   $[1]$   $(ON)$ 

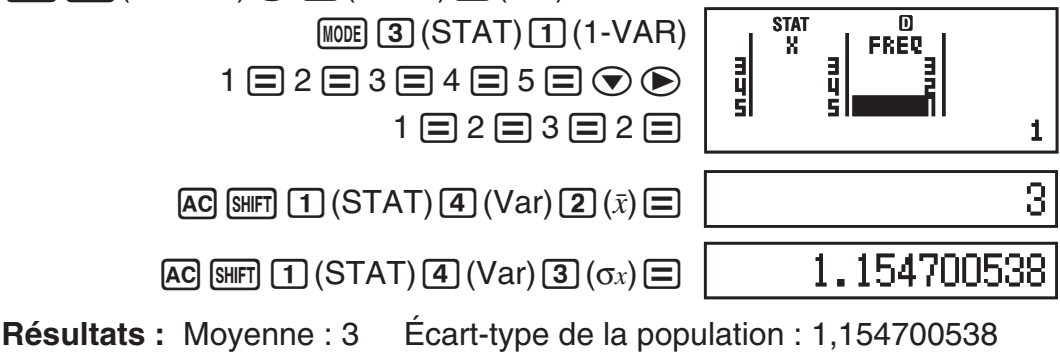

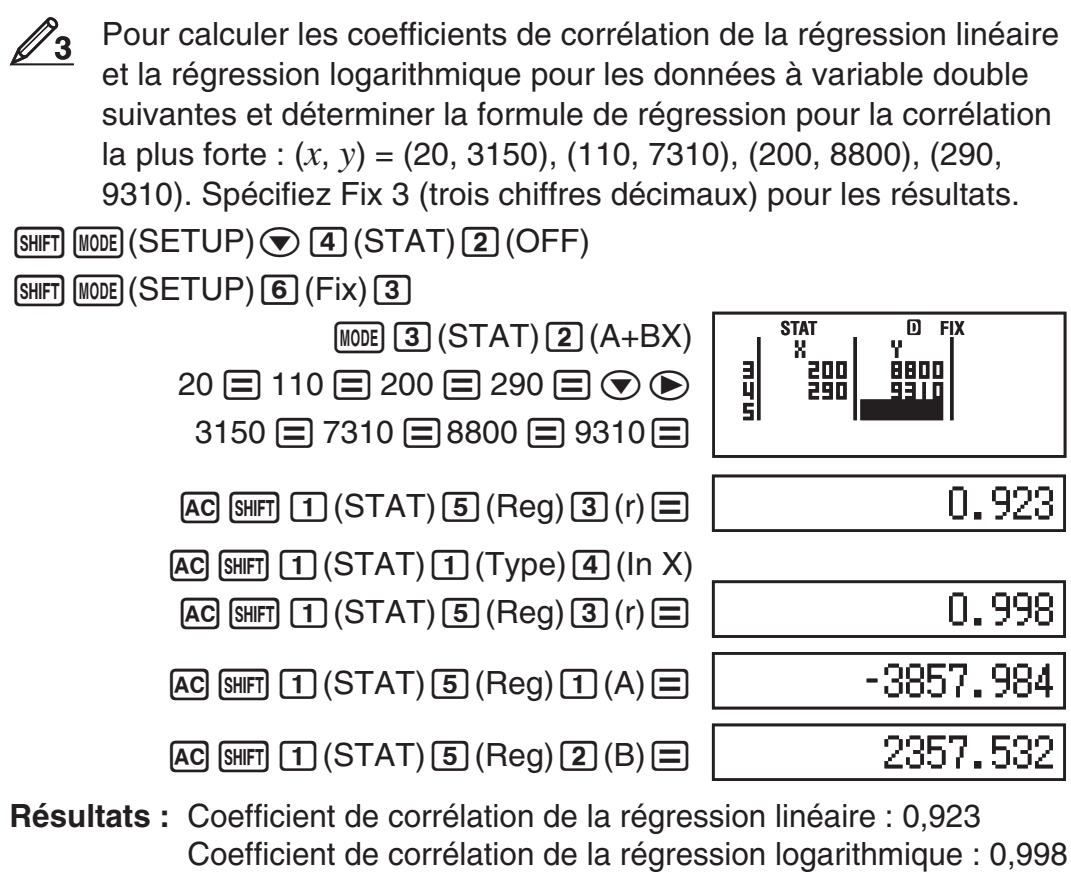

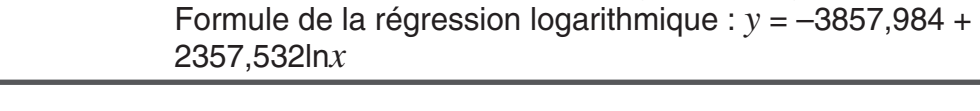

#### **Calcul des valeurs estimées**

À partir de la formule de régression obtenue par le calcul statistique à variable double, on peut calculer la valeur estimée de *y* pour une valeur  $x$  donnée. La valeur  $x$  correspondante (deux valeurs,  $x_1$  et  $x_2$ , dans le cas d'une régression quadratique) peut se calculer aussi pour une valeur de *y*  dans la formule de régression.

Pour déterminer la valeur estimée de *y* lorsque *x* = 160 dans la formule de régression obtenue par régression logarithmique des données en  $\mathscr{D}_3$ . Spécifiez Fix 3 pour le résultat. (Effectuez les opérations suivantes après avoir complété les opérations en  $\mathscr{D}_3$ .) **4**

 $AC$  160  $CHF$   $1$   $(STAT)$   $5$   $(Reg)$   $5$   $(i)$   $=$ 

8106.898

**Résultat :** 8106,898

**Important :** Les calculs pour obtenir le coefficient de régression, le coefficient de corrélation et la valeur estimée peuvent prendre un temps considérable lorsque il y a un grand nombre d'éléments de données.

#### **Exécuter des calculs de distribution normale**

Tandis que le calcul statistique à variable unique est sélectionné, vous pouvez exécutez le calcul de distribution normale à l'aide des fonctions indiquées ci-dessous dans le menu qui apparaît quand vous effectuez l'opération de touches suivante :  $[3H]$   $[1]$  (STAT)  $[5]$  (Distr).

<span id="page-27-0"></span>**P, Q, R :** Ces fonctions prennent l'argument *t* et déterminent une probabilité de distribution normale standard comme illustré ci-dessous.

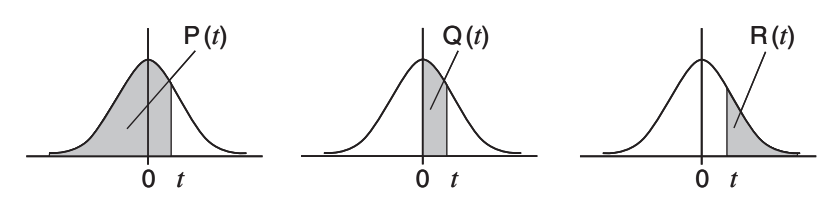

▶ *t* : Cette fonction est précédée par l'argument X, et determine la variable aléatoire normalisée  $X \triangleright t = \frac{X - \bar{x}}{Gx}$ .

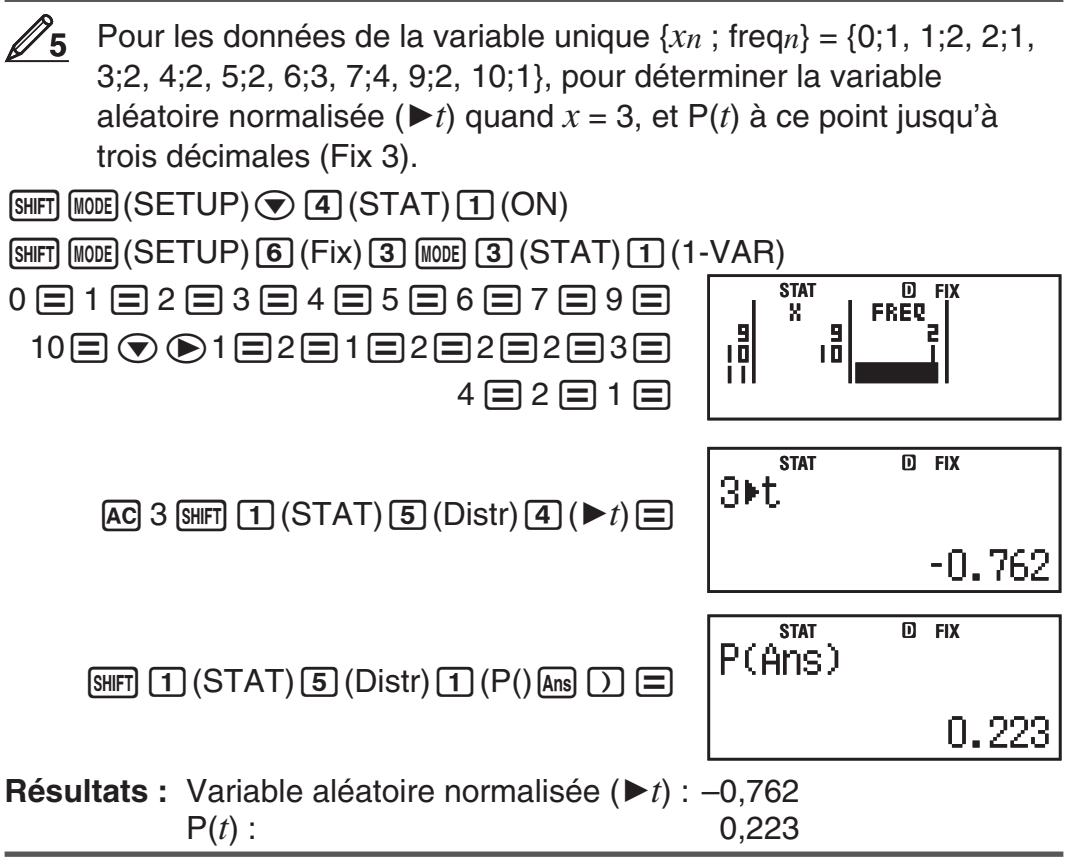

# **Base-** *n* **(BASE-N)**

Pressez MODE 4 (BASE-N) pour entrer dans le Mode BASE-N quand vous voulez faire les calculs au moyen de valeurs décimales, hexadécimales, binaires et/ou octales. Le mode initial de nombre par défaut quand vous entrez dans le Mode BASE-N est décimal, ce qui signifie que les résultats d'entrée et de calcul utilisent le format décimal. Pressez l'une des touches suivantes pour changer de mode de nombre :  $\vec{x}$ <sup>2</sup>(DEC) pour décimal,  $\vec{x}$ <sup>1</sup>(HEX) pour hexadécimal,  $\lceil \log \rceil$  (BIN) pour binaire, ou  $\lceil \ln \rceil$  (OCT) pour octal.

 Pour entrer dans le Mode BASE-N, commutez au mode binaire, et  $cal$ calculez 11 $_2$ + 1 $_2$ 

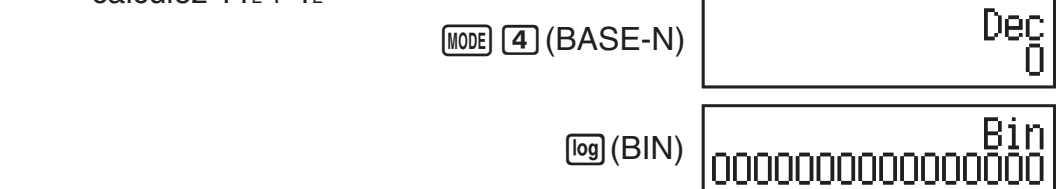

 $11 + 1 =$ 

Bin 0000000000000100

 En continuant ce qui précède, commutez au mode hexadécimal et calculez  $1F_{16} + 1_{16}$ 

 $[AC]$   $[x<sup>n</sup>]$  (HEX) 1  $[tan]$  (F)  $[F]$  1  $[F]$ 

Hex nnnnn2n

 En continuant ce qui précède, commutez au mode octal et calculez  $78 + 18$ 

 $AC \nightharpoonup (n \mid (OCT) \nightharpoonup T \nightharpoonup 1 \nightharpoonup$ 

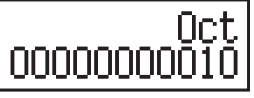

**Note :** • Utilisez les touches suivantes pour entrer les lettres A à F des valeurs hexadécimales :  $\overline{(-)}(A)$ ,  $\overline{}, \overline{}, \overline{)}(B)$ ,  $\overline{[hyp]}(C)$ ,  $\overline{sin}(D)$ ,  $\overline{cos}(E)$ ,  $\overline{tan}(F)$ . • En Mode BASE-N, l'entrée de valeurs fractionnelles (décimales) et exponentielles n'est pas supportée. Si un résultat de calcul comporte une partie fractionnaire, celle-ci est tronquée. • Les plages d'entrée et de sortie sont de 16 bits pour les valeurs binaires, et 32 bits pour les autres types de valeurs. Les détails des plages d'entrée et de sortie sont décrits ci-dessous.

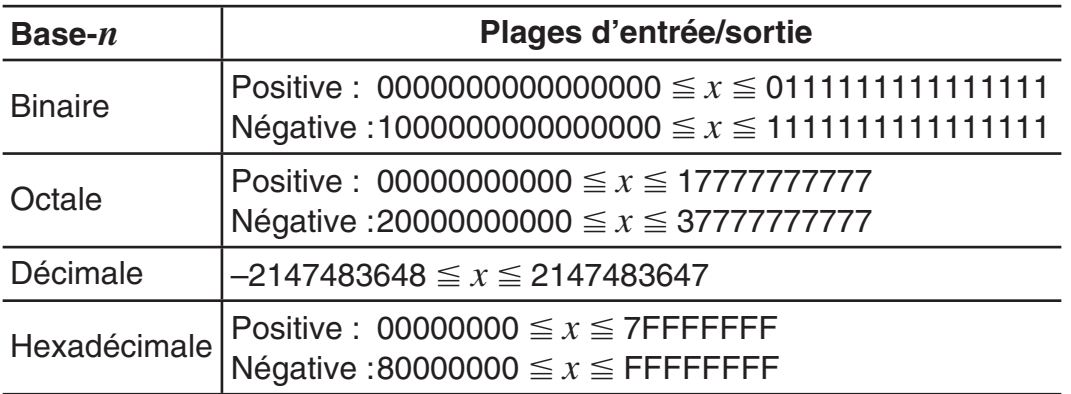

#### **Spécification du mode de nombre d'une valeur d'entrée particulière**

Vous pouvez entrer une commande spéciale suivant immédiatement une valeur pour spécifier le mode de nombre de cette valeur. Les commandes spéciales sont : d (décimal), h (hexadécimal), b (binaire) et o (octal).

Pour calculer  $10_{10} + 10_{16} + 10_{2} + 10_{8}$  et afficher le résultat en valeur décimale

 $AC[$  $x^2$  (DEC)  $\left[\frac{1}{3}\right]$  (BASE)  $\bigcirc$   $\left[\frac{1}{3}\right]$  (d) 10  $\left[\frac{1}{3}\right]$  $[SHFT]$  3 (BASE)  $\odot$  2 (h) 10  $\oplus$  $[SHFT]$  3 (BASE)  $\odot$  3 (b) 10  $\oplus$  $\boxed{\text{SHFT}}$  3 (BASE)  $\bigcirc$  4 (o) 10  $\boxed{=}$  **36** 

#### **Conversion d'un résultat de calcul à un autre type de valeur**

Vous pouvez utiliser l'une des séquences de touches suivantes pour convertir le résultat de calcul actuellement affiché en un autre type de valeur :  $\mathbf{x}^2$  (DEC)  $(d\acute{e}cimal), [\mathbf{x}](HEX)$  (hexadécimal),  $[\overline{log}](BIN)$  (binaire),  $[\overline{in}](OCT)$  (octal).

<span id="page-29-0"></span>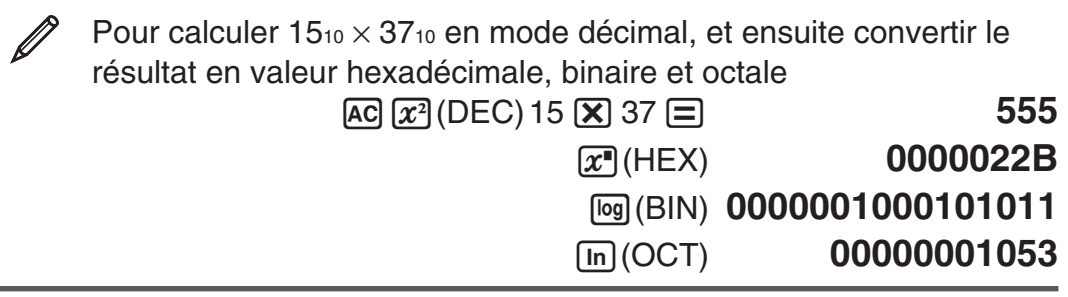

#### **Opérateurs et fonctions logiques**

Votre calculatrice comporte des opérateurs logiques (and, or, xor, xnor) et des fonctions logiques (Not, Neg) pour effectuer des calculs sur des valeurs binaires. Utilisez le menu qui apparaît quand vous pressez  $\overline{\text{Suff}}(3)$ (BASE) pour entrer ces opérateurs et fonctions logiques.

Tous les exemples suivants sont exécutés en mode binaire ([og](BIN)).

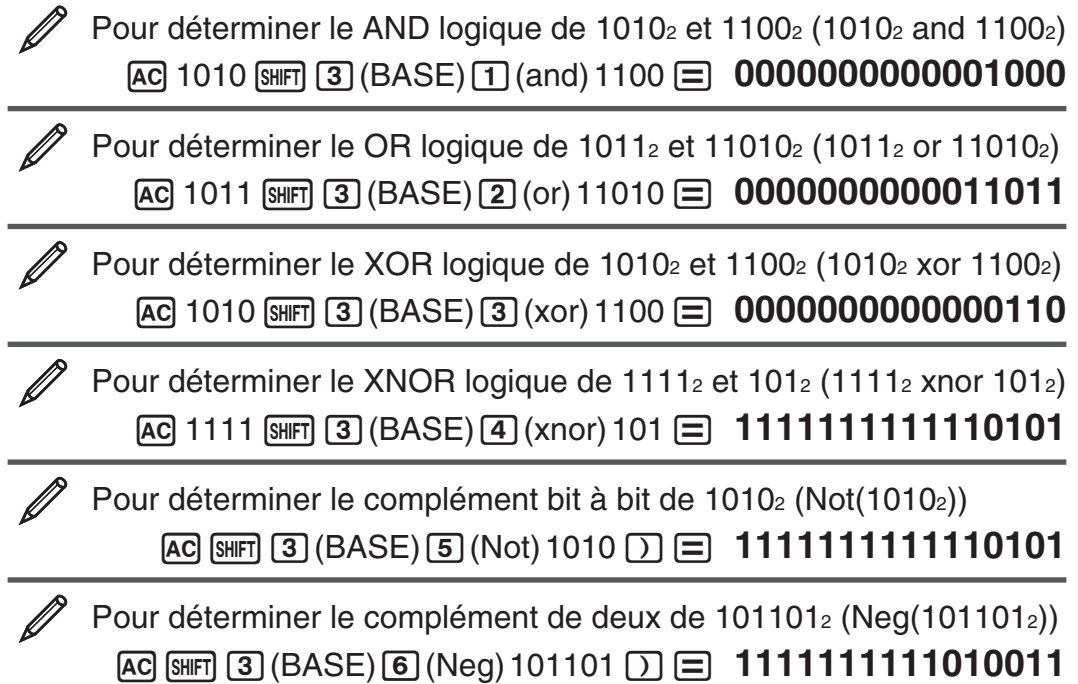

**Note :** Dans le cas d'une valeur binaire, octale ou hexadécimale négative, la calculatrice convertit la valeur en binaire, prend le complément de deux, puis convertit de nouveau à la base originale du nombre. Pour les valeurs décimales (base 10), la calculatrice ajoute simplement un signe moins.

# **Calculs d'équations (EQN)**

Vous pouvez utiliser la procédure suivante dans le Mode EQN pour résoudre des équations linéaires simultanées à deux ou trois inconnues, des équations quadratiques et des équations cubiques.

- 1. Appuyez sur  $[1.66]$  (EQN) pour saisir le Mode EQN.
- 2. Dans le menu affiché, sélectionnez un type d'équation.

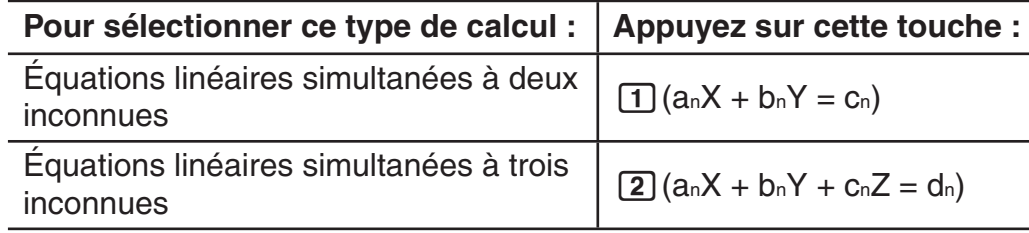

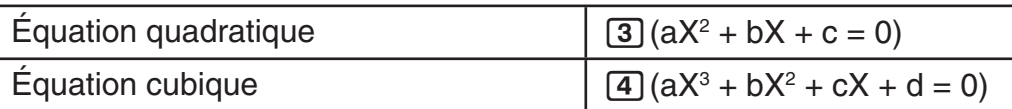

- 3. Utilisez l'éditeur de coefficients qui s'affiche pour saisir les valeurs des coefficients.
	- Pour résoudre  $2x^2 + x 3 = 0$ , par exemple, appuyez sur **3** dans l'étape 2 et pour les coefficients saisissez ensuite ce qui suit  $(a = 2, b = 1, a)$  $c = -3$ ) :  $2 \equiv 1 \equiv \text{[} \ominus \text{]} 3 \equiv \text{]}$ .
	- Pour changer la valeur d'un coefficient déjà saisi, déplacez le curseur sur la cellule apropriée, saisissez la nouvelle valeur et appuyez ensuite sur  $\boldsymbol{\Xi}$ .
	- En appuyant sur [AC] tous les coefficients seront mis à zéro.

**Important :** Les opérations suivantes ne sont pas prises en charge par l'éditeur de coefficients :  $M$ ,  $M$ ,  $M$  $M$  $M$  $\ldots$ ,  $M$  $\ldots$   $M$  $\ldots$   $M$  $\ldots$   $M$ coeffcients ne permet pas non plus la saisie de Pol, Rec, ni les instructions multiples.

- 4. Une fois toutes les valeurs saisies souhaitées, appuyez sur  $\equiv$ .
	- Ceci affichera la solution. Chaque appui sur  $\equiv$  affiche une autre solution. En appuyant sur  $\equiv$  pendant l'affichage de la solution finale entraînera le retour à l'éditeur de coefficients.
	- Vous pouvez faire défiler les solutions au moyen des touches  $\odot$  et  $\circledast$ .
	- Pour revenir à l'éditeur de coefficients pendant l'affichage d'une solution quelconque, appuyez sur AC.

**Note :** • Même si l'affichage Naturel est sélectionné, les solutions des équations linéaires simultanées ne sont pas affichées sous aucune forme comprenant  $\sqrt{\ }$ . • Sur l'écran des solutions, les valeurs ne peuvent être converties en notation ingénieur.

#### **Modification du paramètre de type de équation en cours**

Appuyez sur **MODE** [5] (EQN) et sélectionnez ensuite un type d'équation dans le menu affiché. La modification du type d'équation entraîne la remise à zéro des valeurs de tous les coefficients saisis dans l'éditeur de coefficients.

# **Exemples de calculs en Mode EQN**

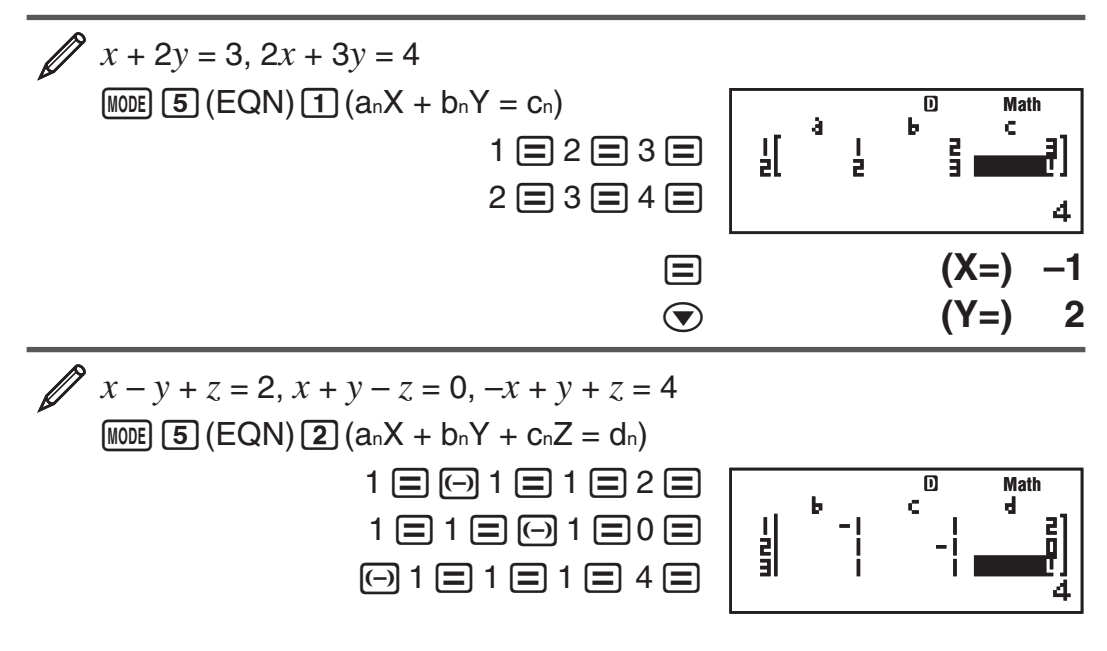

<span id="page-31-0"></span>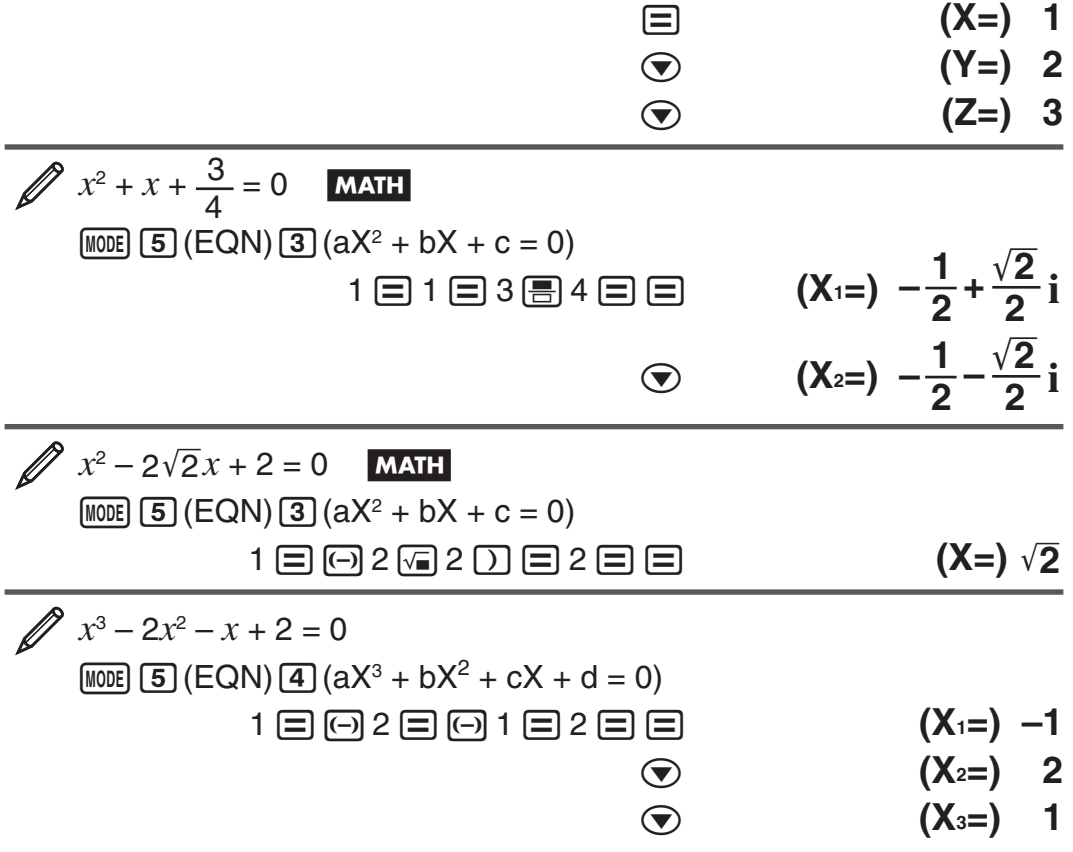

# **Calculs matriciels (MATRIX)**

Utilisez le Mode MATRIX pour effectuer des calculs de matrices comportant jusqu'à 3 rangées par 3 colonnes. Pour effectuer un calcul matriciel, vous devez d'abord assigner des données aux variables spéciales de matrice (MatA, MatB, MatC), et utiliser ensuite ces variables dans le calcul comme illustré dans l'exemple ci-dessous.

 $\mathscr{D}_1$  Pour assigner  $\left[\begin{smallmatrix} 2 & 1 \\ 1 & 1 \end{smallmatrix}\right]$ 1 1 Pour assigner $\begin{bmatrix} 2 & 1 \\ 1 & 1 \end{bmatrix}$ à MatA et $\begin{bmatrix} 2 & -1 \\ -1 & 2 \end{bmatrix}$ à MatB, et effectuer ensuite les calculs suivants : $\left[\frac{2}{1} \; \frac{1}{1} \right] \times$  $\begin{bmatrix} 2 & -1 \\ -1 & 2 \end{bmatrix}$  (MatA×MatB),

$$
\begin{bmatrix} 2 & 1 \\ 1 & 1 \end{bmatrix} + \begin{bmatrix} 2 & -1 \\ -1 & 2 \end{bmatrix}
$$
 (MatA+MatB)

#### 1. Appuyez sur MODE 6 (MATRIX) pour saisir le Mode MATRIX.

- 2. Appuyez sur  $\Box$  (MatA)  $\Box$  (2×2).
	- Ceci affiche l'éditeur de matrice pour l'entrée des éléments de la matrice  $2 \times 2$ que vous avez spécifiée pour MatA.

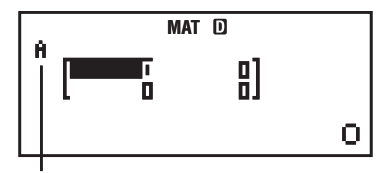

« A » désigne « MatA ».

- 3. Entrez les éléments de MatA :  $2 \equiv 1 \equiv 1 \equiv 1 \equiv$ .
- 4. Effectuez l'opération de touches suivante :  $\frac{1}{4}$ (MATRIX) 2 (Data)  $[2]$  (MatB)  $[5]$  (2×2).
	- Ceci affiche l'éditeur de matrice pour l'entrée des éléments de la matrice  $2 \times 2$  que vous avez spécifiée pour MatB.
- 5. Entrez les éléments de MatB : 2  $\boxminus$   $\boxminus$  1  $\boxminus$   $\boxminus$  1  $\boxminus$  2  $\boxminus$ .
- 6. Pressez  $AG$  pour avancer à l'écran de calcul, et effectuer le premier calcul (MatA $\times$ MatB) :  $\sqrt{4}$ (MATRIX) 3(MatA)  $\boxed{\times}$   $\sqrt{4}$ (MATRIX)  $\boxed{4}$  (MatB)  $\boxed{=}$ .

• Ceci affiche l'écran MatAns avec les résultats du calcul.

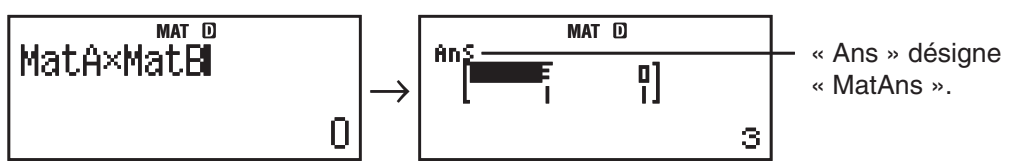

**Note :** « MatAns » signifie « Matrix Answer Memory ». Voir « Mémoire de réponse de matrice » pour en savoir plus.

7. Effectuez le calcul suivant (MatA+MatB) :  $\overline{AC}$   $\overline{S}$  (MATRIX)  $\overline{3}$  (MatA)  $\Box$  (SHFT)  $\Box$  (MATRIX)  $\Box$  (MatB)  $\Xi$ .

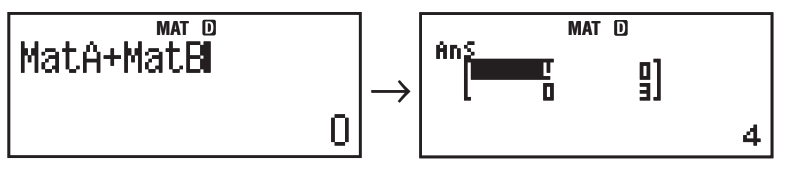

#### **Mémoire de réponse de matrice**

Toutes les fois que le résultat d'un calcul effectué en Mode MATRIX est une matrice, l'écran MatAns apparaît avec le résultat. Le résultat est également assigné à une variable nommée « MatAns ».

La variable MatAns peut être utilisée dans les calculs comme décrit ci-dessous.

- Pour insérer la variable MatAns dans un calcul, effectuez l'opération suivante sur les touches :  $\sqrt{\frac{4}{M}}$  (MATRIX)  $\boxed{6}$  (MatAns).
- Presser l'une quelconque des touches suivantes tandis que l'écran MatAns est affiché, commute automatiquement à l'écran de calcul :  $\Box$ ,  $\Box$ ,  $\Box$ ,  $\Box$ ,  $\left[\frac{1}{2}\right]$ ,  $\left[\frac{1}{2}\right]$ ,  $\left[\frac{1}{2}\right]$ ,  $\left[\frac{1}{2}\right]$  ( $\left[\frac{1}{2}\right]$  and  $\left[\frac{1}{2}\right]$  correspondence algoes and affiche la variable MatAns suivie de l'opérateur ou de la fonction pour la touche que vous avez pressée.

#### **Assigner et modifier les données de variable de matrice**

**Important :** Les opérations suivantes ne son pas supportées par l'éditeur de matrice : M+), SHIFT M+) (M-), SHIFT RCU (STO). L'éditeur de matrice ne permet pas non plus la saisie de Pol, Rec, ni les instructions multiples.

#### **Pour assigner des nouvelles données à une variable de matrice :**

- 1. Pressez  $\lim_{n \to \infty} (4)(MATRIX) (1)(Dim)$ , et ensuite, sur le menu qui apparaît, sélectionnez la variable de matrice à laquelle vous voulez assigner les données.
- 2. Dans le menu suivant qui apparaît, sélectionnez la dimension  $(m \times n)$ .
- 3. Utilisez l'editeur de matrice qui apparaît pour entrer les éléments de la matrice.

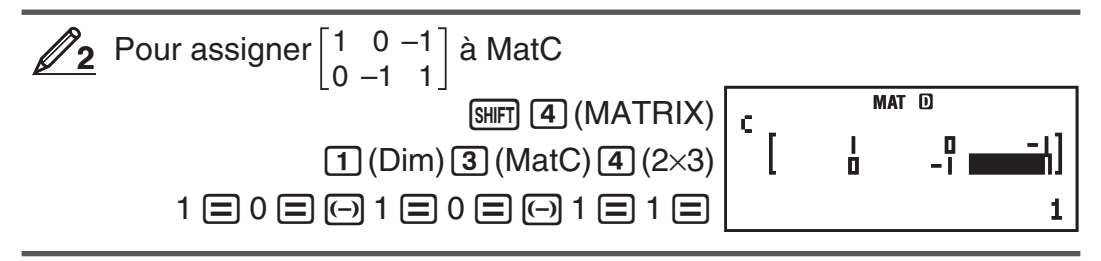

#### **Pour modifier les éléments d'une variable de matrice :**

- 1. Pressez  $\boxed{\text{Suff}}$  (4) (MATRIX) 2) (Data), et ensuite, sur le menu qui apparaît, sélectionnez la variable de matrice que vous voulez modifier.
- 2. Utilisez l'editeur de matrice qui apparaît pour modifier les éléments de la matrice.
	- Déplacez le curseur à la cellule qui contient l'élément que vous voulez changer, entrez la nouvelle valeur, puis pressez  $\equiv$ .

#### **Pour copier le contenu de la variable de matrice (ou MatAns) :**

- 1. Utilisez l'éditeur de matrice pour afficher la matrice que vous voulez copier.
	- Si vous voulez copier MatA, par exemple, effectuez les opérations de touches suivantes :  $\sqrt{4}$  (MATRIX) 2 (Data) 1 (MatA).
	- Si vous voulez copier le contenu de MatAns, procédez comme suit pour afficher l'écran MatAns :  $[AC]$   $[CHFT]$   $[4]$   $(MATRIX)$   $[6]$   $(MatAns)$   $\equiv$  .
- 2. Pressez  $[3H]$  $[RT]$  $[RTO]$ , et effectuez ensuite l'une des opérations de touches suivantes pour spécifier la destination de la copie :  $\overline{(-)}$  (MatA),  $\overline{(\cdot)}$  (MatB), ou [hyp] (MatC).
	- Ceci affiche l'éditeur de matrice avec le contenu de la destination de la copie.

#### **Exemples de calcul de matrice**

Les exemples suivants utilisent MatA =  $\begin{bmatrix} 2 & 1 \\ 1 & 1 \end{bmatrix}$  et MatB =  $\begin{bmatrix} 2 & -1 \\ -1 & 2 \end{bmatrix}$  dans  $\mathcal{D}_1$ , et MatC =  $\begin{bmatrix} 1 & 0 & -1 \\ 0 & -1 & 1 \end{bmatrix}$  dans  $\mathcal{D}_2$ . Vous pouvez entrer une variable de matrice dans une opération de touche en pressant [SHIFT] 4 (MATRIX) et en pressant ensuite l'une des touches suivantes :  $\boxed{3}$  (MatA),  $\boxed{4}$  (MatB),  $\boxed{5}$  (MatC).

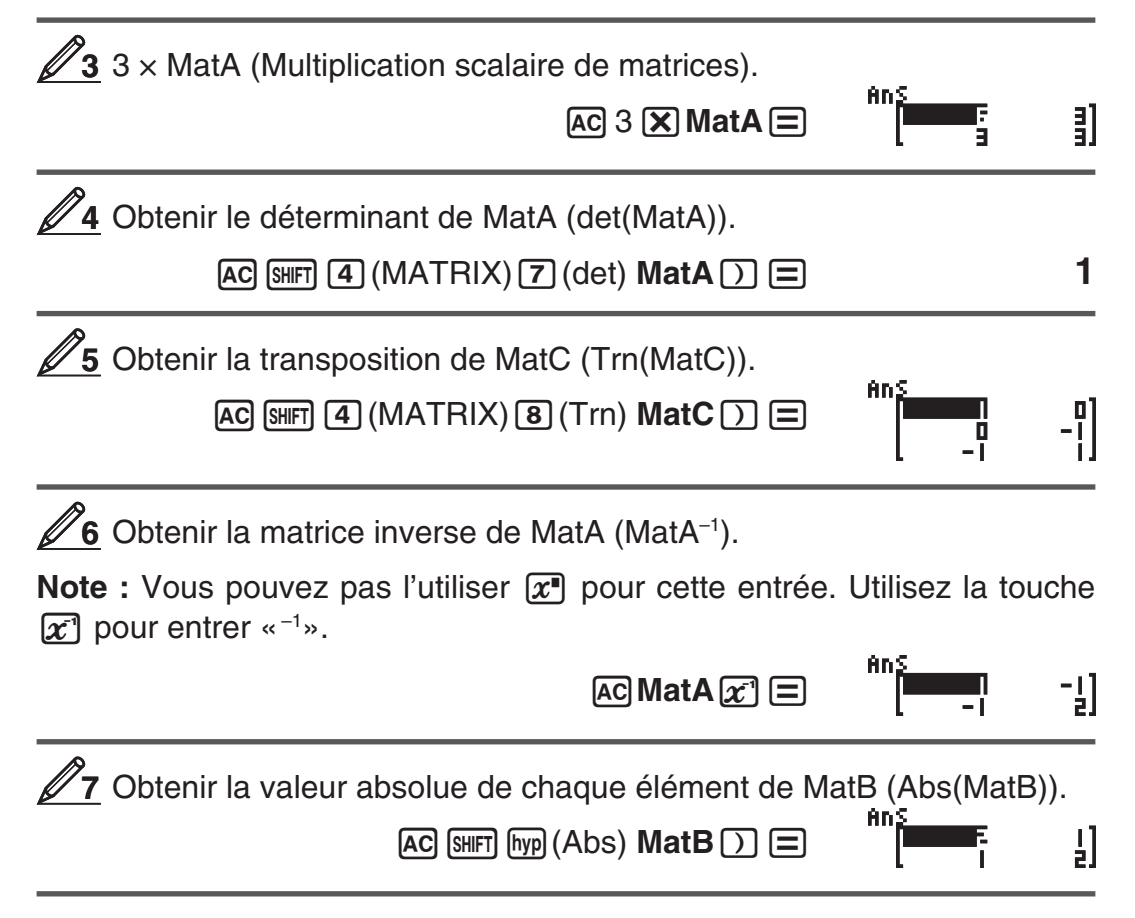

<span id="page-34-0"></span>Déterminer le carré et le cube de MatA (MatA<sup>2</sup>, MatA<sup>3</sup>). **8**

**Note :** Vous pouvez pas l'utiliser  $\mathbf{x}$ <sup>n</sup> pour cette entrée. Utiliser  $\mathbf{x}^2$  pour spécifier le carré, et  $\left[\frac{\mathbf{x}^2}{\mathbf{x}^3}\right]$  pour spécifier le cube.

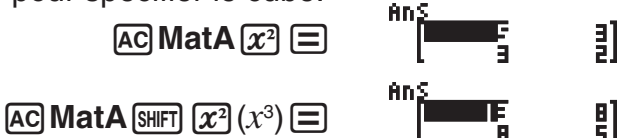

# **Création d'un tableau numérique à partir d'une fonction (TABLE)**

TABLE génère un tableau numérique pour  $x$  et  $f(x)$  en utilisant une fonction  $f(x)$  en entrée. Pour générer un tableau numérique, effectuez les étapes suivantes.

- 1. Appuyez sur MODE [7] (TABLE) pour saisir le Mode TABLE.
- 2. Saisissez une fonction au format  $f(x)$ , en utilisant la variable X.
	- Assurez-vous de saisir la variable  $X$  ( $\overline{A}$ PHA $\overline{)}(X)$ ) lorsque vous générez un tableau numérique. Toute variable autre que X est traitée comme une constante.
	- Ce qui suit ne peut pas être utilisé dans la fonction : Pol, Rec, ∫, *d/dx*, Σ .

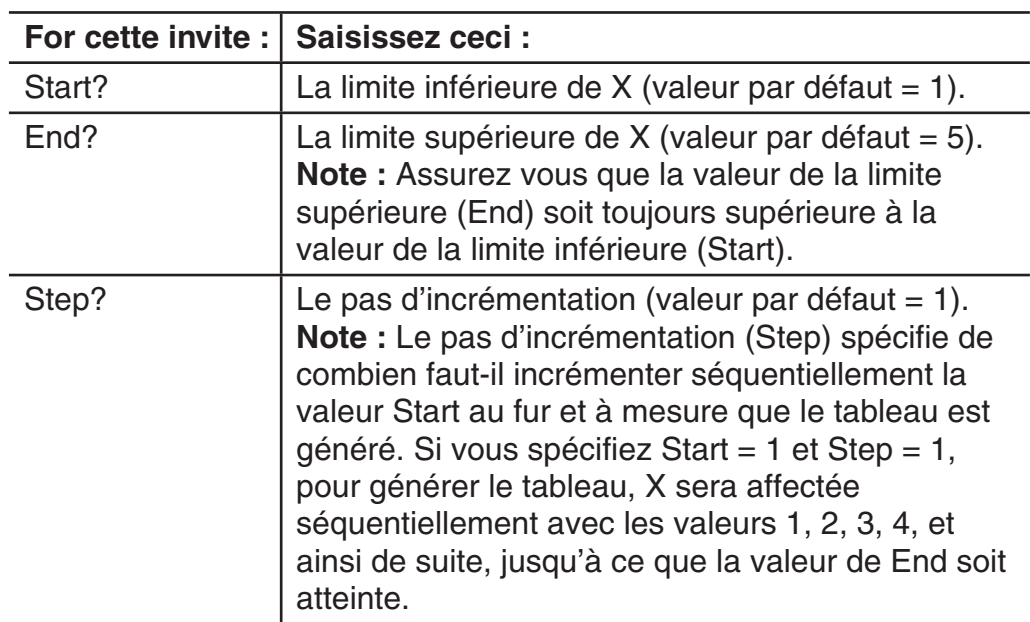

3. En réponse aux invites qui apparaissent, saisissez les valeurs que vous désirez utiliser et appuyez sur  $\equiv$  après chaque saisie.

- En saisissant la valeur de Step et en appuyant sur  $\equiv$  le tableau numérique est généré selon les paramètres spécifiés.
- L'appui sur <sup>[20]</sup> pendant l'affichage du tableau numérique entraîne le retour à l'écran de saisie de fonction de l'étape 2.
	- Pour générer un tableau numérique pour la fonction

 $f(x) = x^2 + 3$ <br>0.5 **MA**  $-1$  dans l'intervalle  $-1 \le x \le 1$ , incrémenté par pas de **MATH** 

$$
\text{MODE}(\text{7}) (\text{TABLE}) \begin{array}{|c|c|c|}\n\hline\nf(\text{1}) = 0 & \text{Math} \\
\hline\n\end{array}
$$

<span id="page-35-0"></span>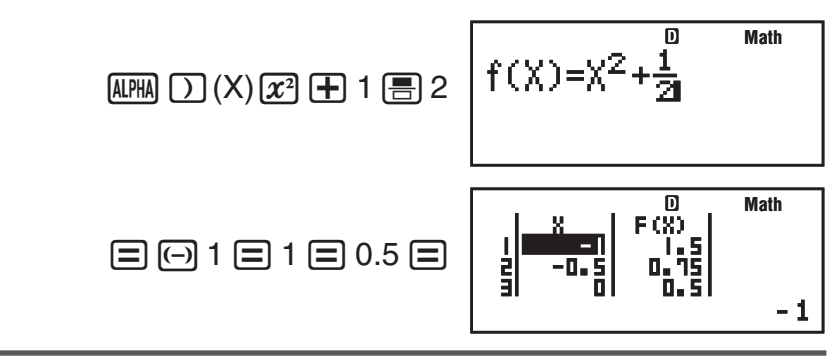

**Note :** • Vous pouvez utiliser l'écran du tableau numérique seulement pour visualiser les valeurs. Le contenu du tableau ne peut être édité. • L'opération de génération du tableau numérique entraîne la modification du contenu de la variable X.

**Important :** La fonction saisie pour la génération du tableau numérique est effacée chaque fois que vous affiché le menu de paramétrage dans le Mode TABLE et que vous basculez entre les affichages Naturel et Linéaire.

# **Calculs vectoriels (VECTOR)**

Utilisez le Mode VECTOR pour effectuer des calculs vectoriels à deux et trois dimensions. Pour effectuer un calcul vectoriel, vous devez d'abord assigner des données aux variables spéciales de vecteur (VctA, VctB, VctC), et utiliser ensuite ces variables dans le calcul comme illustré dans l'exemple ci-dessous.

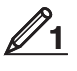

 Pour assigner (1, 2) à VctA et (3, 4) à VctB, et effectuer ensuite le calcul suivant :  $(1, 2) + (3, 4)$ 

- 1. Appuyez sur MODE 8 (VECTOR) pour saisir le Mode VECTOR.
- 2. Appuyez sur  $\boxed{1}$  (VctA)  $\boxed{2}$  (2).
	- Ceci affiche l'éditeur de vecteur pour l'entrée du vecteur à deux dimensions pour VctA.

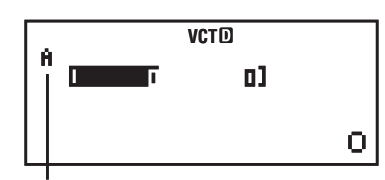

« A » désigne « VctA ».

- 3. Entrez les éléments de VctA :  $1 \equiv 2 \equiv$ .
- 4. Effectuez l'opération de touches suivante :  $\frac{1}{\text{S}}$  (VECTOR) 2 (Data)  $[2]$  (VctB)  $[2]$  (2).
	- Ceci affiche l'éditeur de vecteur pour l'entrée du vecteur à deux dimensions pour VctB.
- 5. Entrez les éléments de VctB :  $3 \equiv 4 \equiv$ .
- 6. Pressez [AC] pour avancer à l'écran de calcul, et effectuer le calcul (VctA +  $VctB$ ) :  $\boxed{\text{Suff}}$   $\boxed{5}$  (VECTOR)  $\boxed{3}$  (VctA)  $\boxed{+}$   $\boxed{\text{Suff}}$   $\boxed{5}$  (VECTOR)  $\boxed{4}$  (VctB)  $\boxed{=}$ . • Ceci affiche l'écran VctAns avec les résultats du calcul.

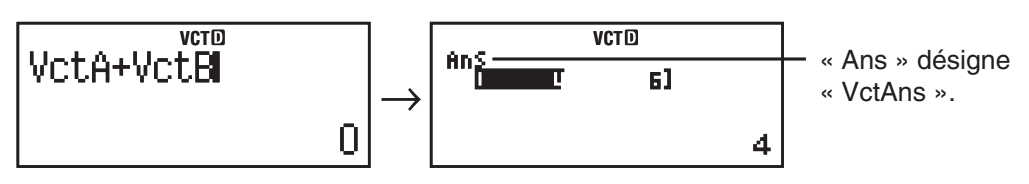

**Note :** « VctAns » signifie « Vector Answer Memory ». Voir « Mémoire de réponse de vecteur » pour en savoir plus.

# **Mémoire de réponse de vecteur**

Toutes les fois que le résultat d'un calcul effectué en Mode VECTOR est un vecteur, l'écran VctAns apparaît avec le résultat. Le résultat est également assigné à une variable nommée « VctAns ».

La variable VctAns peut être utilisée dans les calculs comme décrit ci-dessous.

- Pour insérer la variable VctAns dans un calcul, effectuez l'opération suivante SUI les touches :  $\boxed{\text{S}}$ (VECTOR) 6 (VctAns).
- Presser l'une quelconque des touches suivantes tandis que l'écran VctAns est affiché, commute automatiquement à l'écran de calcul :  $\Box$ ,  $\Box$ ,  $\Box$ ,  $\Box$ , /. L'écran de calcul affiche la variable VctAns suivie de l'opérateur pour la touche que vous avez pressée.

#### **Assigner et modifier les données de variable de vecteur**

**Important :** Les opérations suivantes ne son pas supportées par l'éditeur de  $vecteur : [M+], [SHFT], [M-], [SHFT], [RC]$ (STO). L'éditeur de vecteur ne permet pas non plus la saisie de Pol, Rec, ni les instructions multiples.

#### **Pour assigner des nouvelles données à une variable de vecteur :**

- 1. Pressez  $\left[\overline{s}\right]$  (VECTOR)  $\left[\overline{1}\right]$  (Dim), et ensuite, sur le menu qui apparaît, sélectionnez la variable de vecteur à laquelle vous voulez assigner les données.
- 2. Dans le menu suivant qui apparaît, sélectionnez la dimension ( *m* ).
- 3. Utilisez l'editeur de vecteur qui apparaît pour entrer les éléments du vecteur.

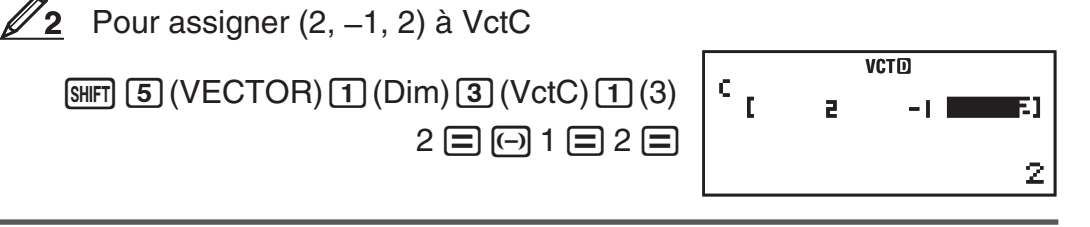

#### **Pour modifier les éléments d'une variable de vecteur :**

- 1. Pressez  $\boxed{\text{S}}$  (VECTOR) 2 (Data), et ensuite, sur le menu qui apparaît, sélectionnez la variable de vecteur que vous voulez modifier.
- 2. Utilisez l'editeur de vecteur qui apparaît pour modifier les éléments du vecteur.
	- Déplacez le curseur à la cellule qui contient l'élément que vous voulez changer, entrez la nouvelle valeur, puis pressez  $\equiv$ .

#### **Pour copier le contenu de la variable de vecteur (ou VctAns) :**

- 1. Utilisez l'éditeur de matrice pour afficher le vecteur que vous voulez copier.
	- Si vous voulez copier VctA, par exemple, effectuez les opérations de touches suivantes :  $\boxed{\text{S}}$  (VECTOR)  $\boxed{2}$  (Data)  $\boxed{1}$  (VctA).
	- Si vous voulez copier le contenu de VctAns, procédez comme suit pour afficher l'écran VctAns :  $AC$  (SHIFT)  $5$  (VECTOR)  $6$  (VctAns)  $\equiv$ .
- 2. Pressez  $\boxed{\text{SHT}}$   $\boxed{\text{RC}}$  (STO), et effectuez ensuite l'une des opérations de touches suivantes pour spécifier la destination de la copie :  $\left(\overline{\phantom{a}}\right)$  (VctA),  $\left[\overline{m}\right]$  (VctB), ou lhyp (VctC).
	- Ceci affiche l'éditeur de vecteur avec le contenu de la destination de la copie.

# **Exemples de calcul vectoriel**

Les exemples suivants utilisent VctA =  $(1, 2)$  et VctB =  $(3, 4)$  dans  $\mathscr{D}_1$ , et VctC  $=(2, -1, 2)$  dans  $\mathcal{D}_2$ . Vous pouvez entrer une variable de vecteur dans une opération de touche en pressant [SHFT] [5] (VECTOR) et en pressant ensuite l'une des touches suivantes :  $\boxed{3}$ (VctA),  $\boxed{4}$ (VctB),  $\boxed{5}$ (VctC).

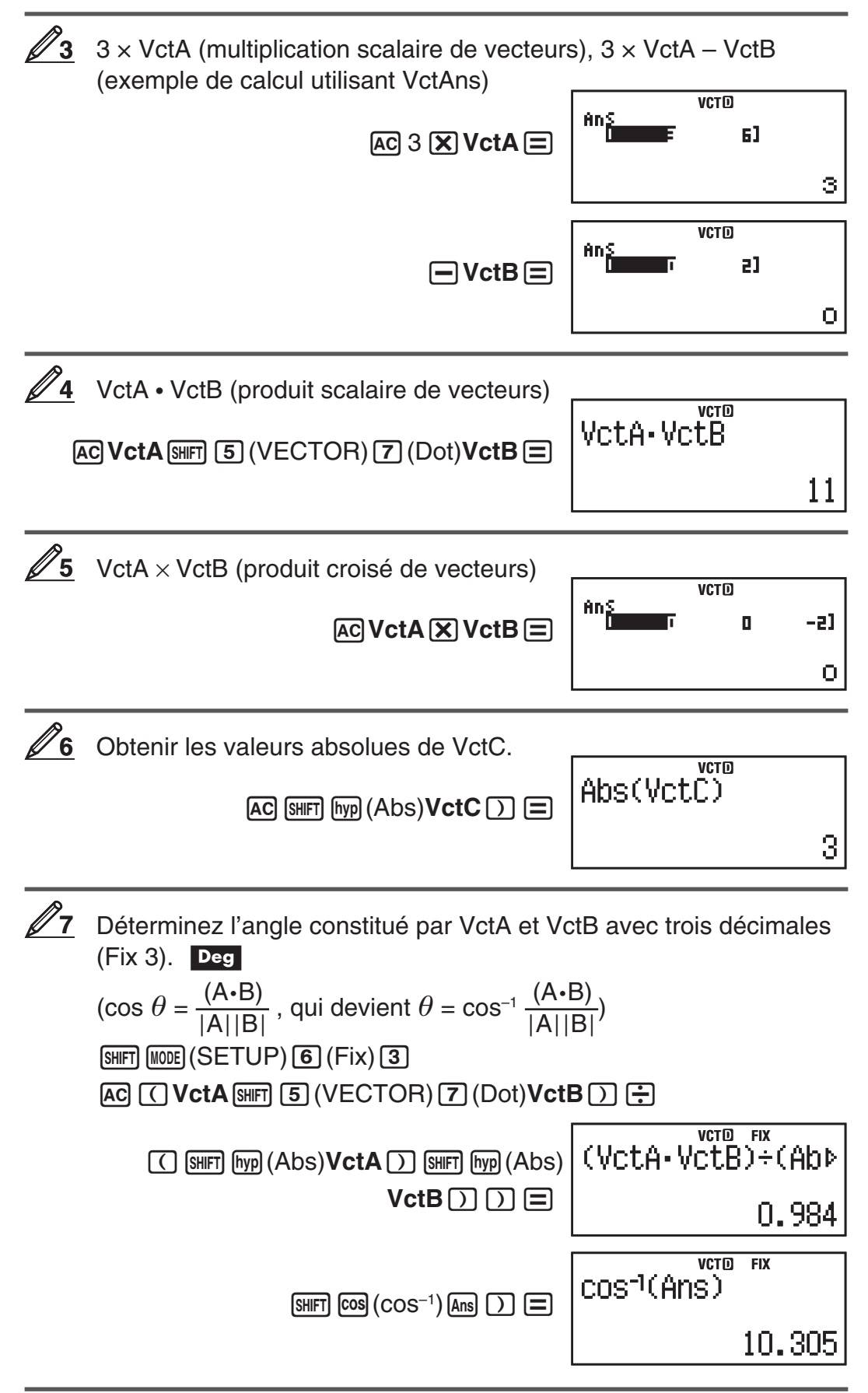

# <span id="page-38-0"></span> **Constantes scientifiques**

Votre calculatrice contient 40 constantes scientifiques qui peuvent être utilisées dans n'importe quel mode à l'exception de BASE-N. Chaque constante scientifique est affichée par un symbole unique (tel que  $\pi$ ), qui peut être utilisé à l'intérieur des calculs.

Pour entrer une constante scientifique dans un calcul, pressez  $[31]$   $[7]$  (CONST) et entrez ensuite le nombre à deux chiffres qui correspond à la constante que vous voulez.

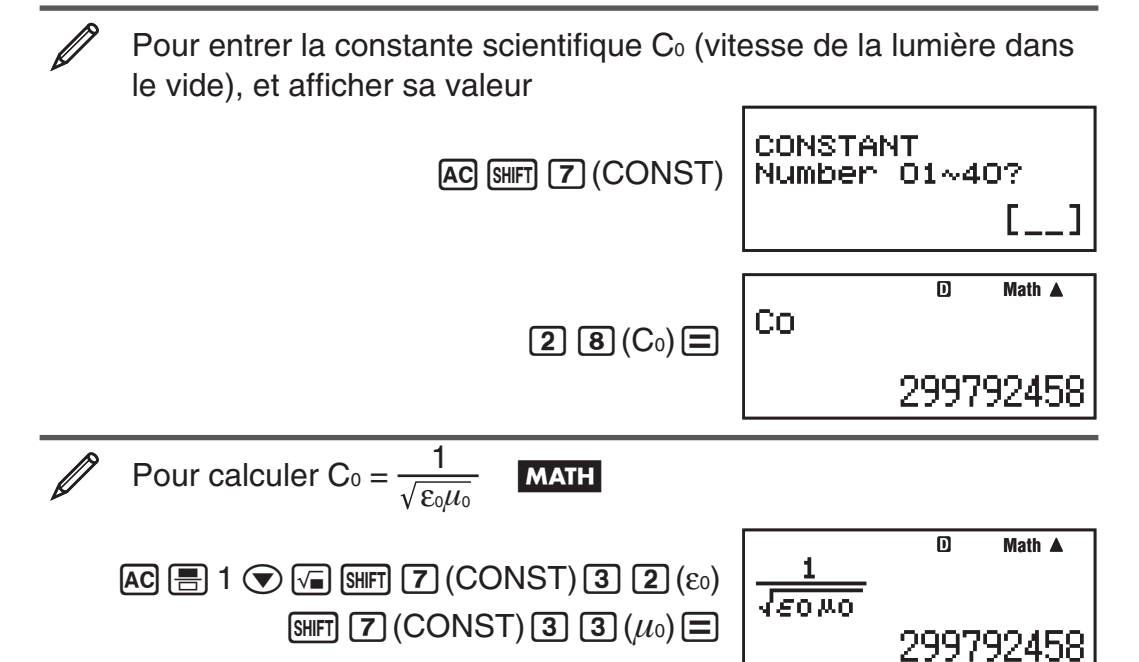

Vous trouverz ci-dessous les nombres à deux chiffres pour chacune des constantes scientifiques.

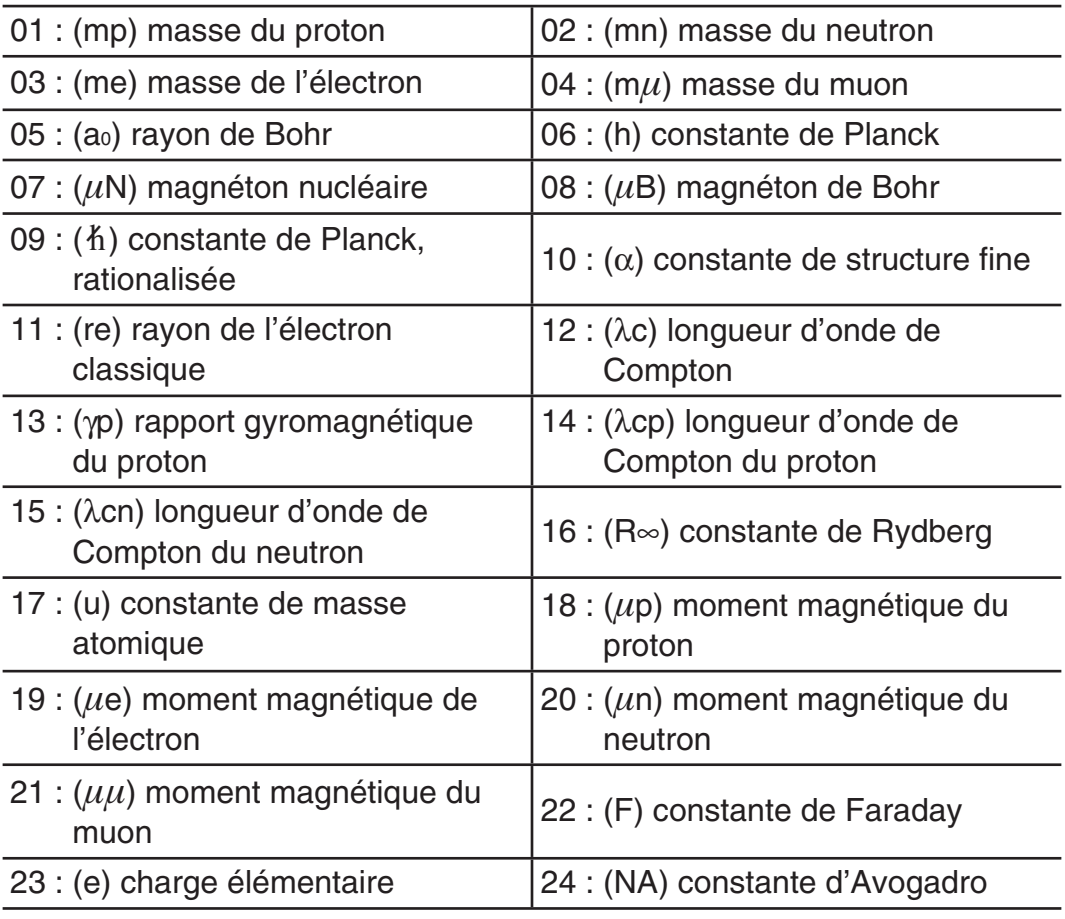

<span id="page-39-0"></span>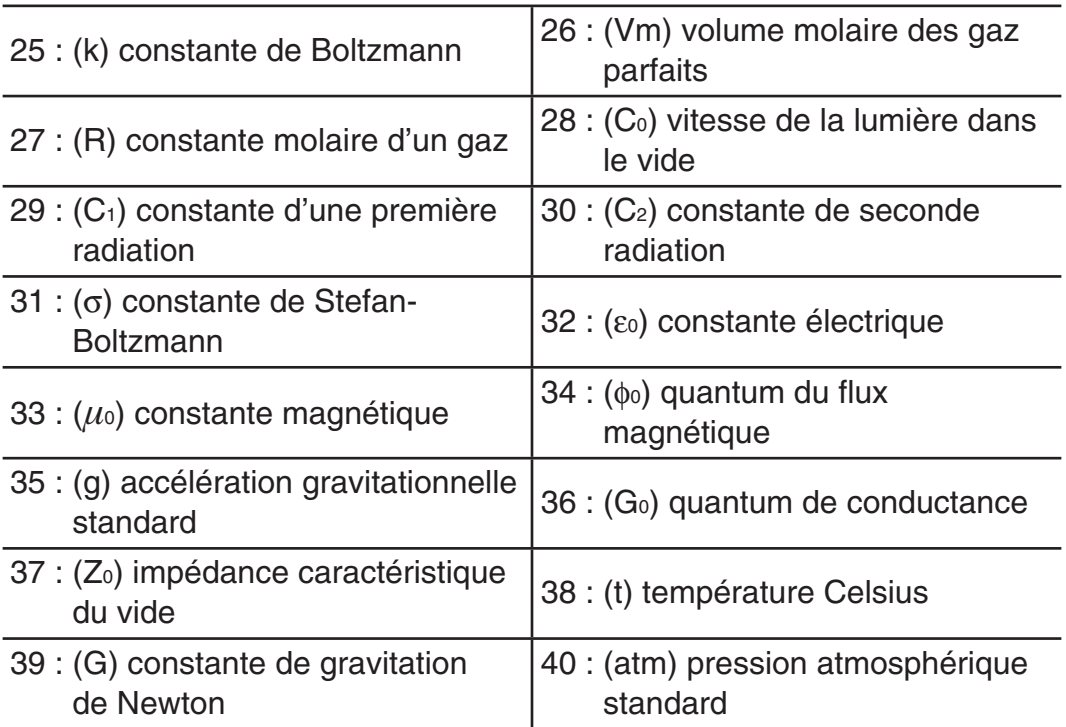

Les valeurs sont basées sur les valeurs recommandées par le CODATA (mars 2007).

# **Conversion métrique**

Les commandes de conversion métriques de la calculatrice simplifient la conversion de valeurs d'une unité à l'autre. Vous pouvez utiliser les commandes de conversion métrique dans n'importe quel mode de calcul excepté BASE-N et TABLE.

Pour entrer une commande de conversion métrique dans un calcul, pressez SHIFT **8** (CONV) et entrez ensuite le nombre à deux chiffres qui correspond à la commande que vous voulez.

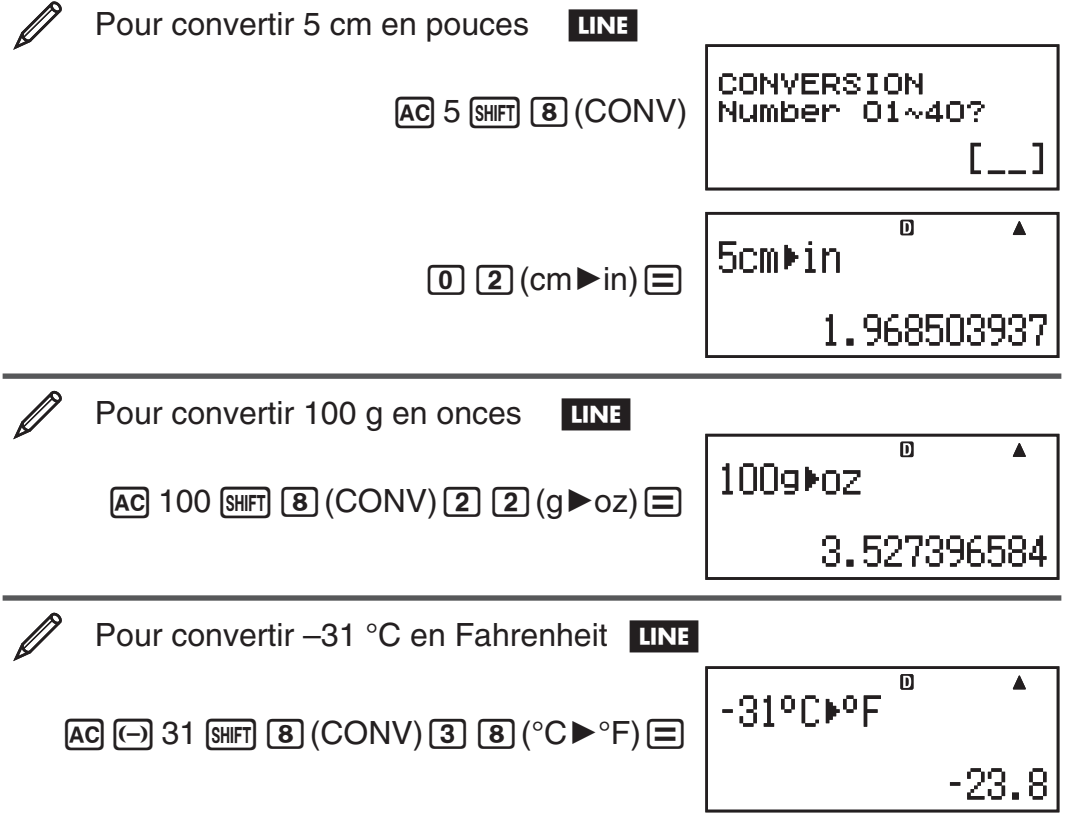

<span id="page-40-0"></span>Vous trouverez ci-dessous les nombres à deux chiffres pour chacune des commandes de conversion métrique.

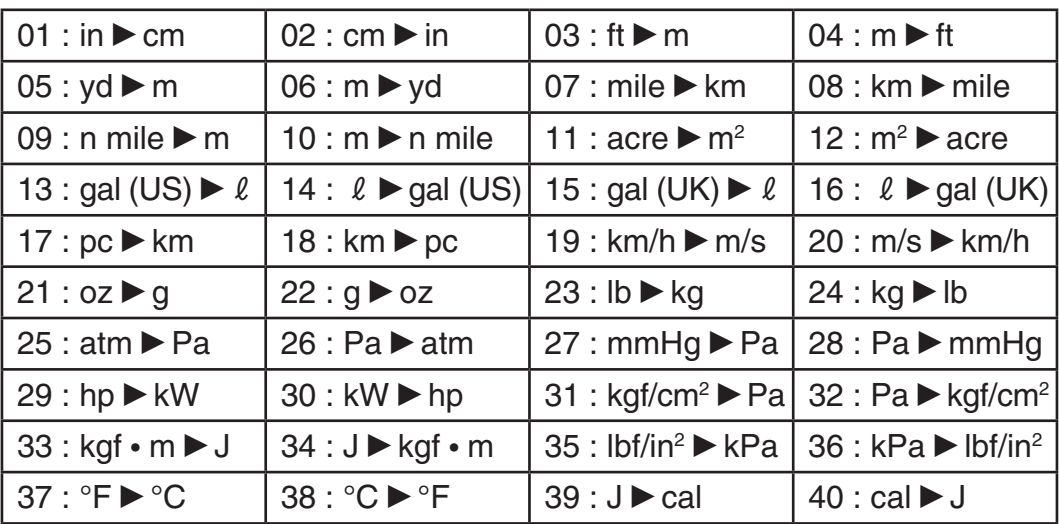

Les données des formules de conversion sont basées sur la « Publication spéciale NIST 811 (1995) ».

**Note :** La commande J>cal effectue la conversion pour les valeurs à une température de 15 °C.

# **Plages, nombre de chiffres et précision des calculs**

La plage de calcul, le nombre de chiffres utilisés pour le calcul en interne et la précision des calculs dépendent du type de calcul que vous êtes en train d'effectuer.

#### **Plage et précision des calculs**

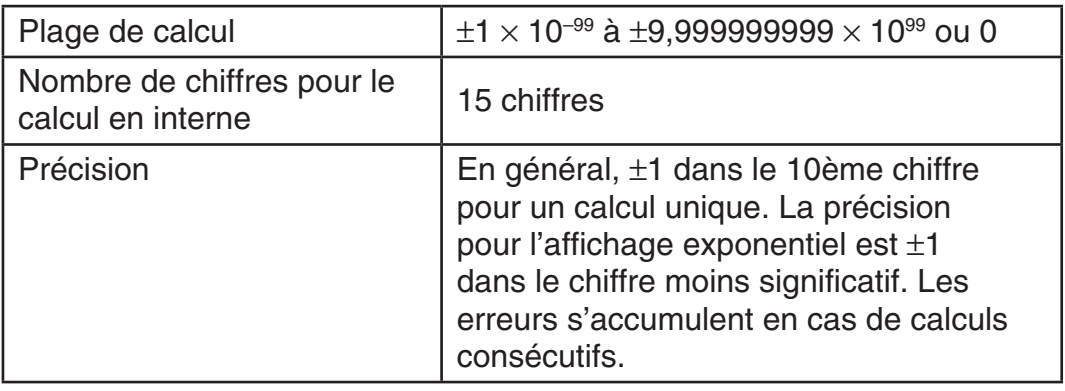

#### **Plages de saisie et précision des calculs de fonctions**

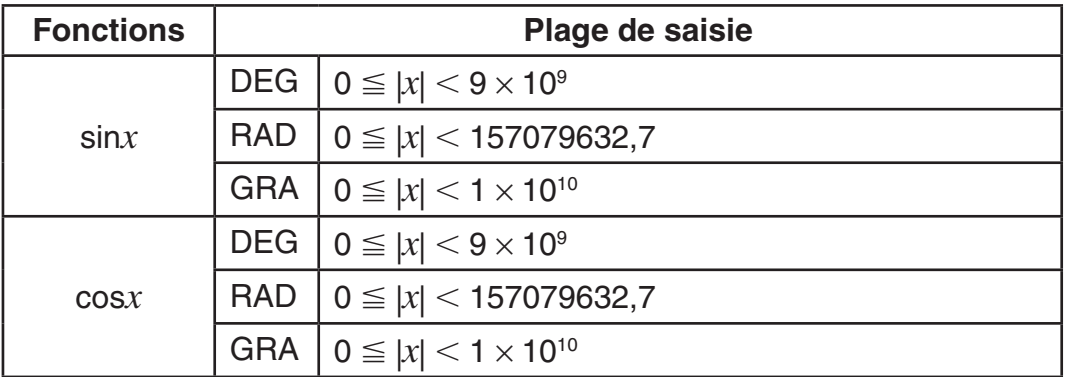

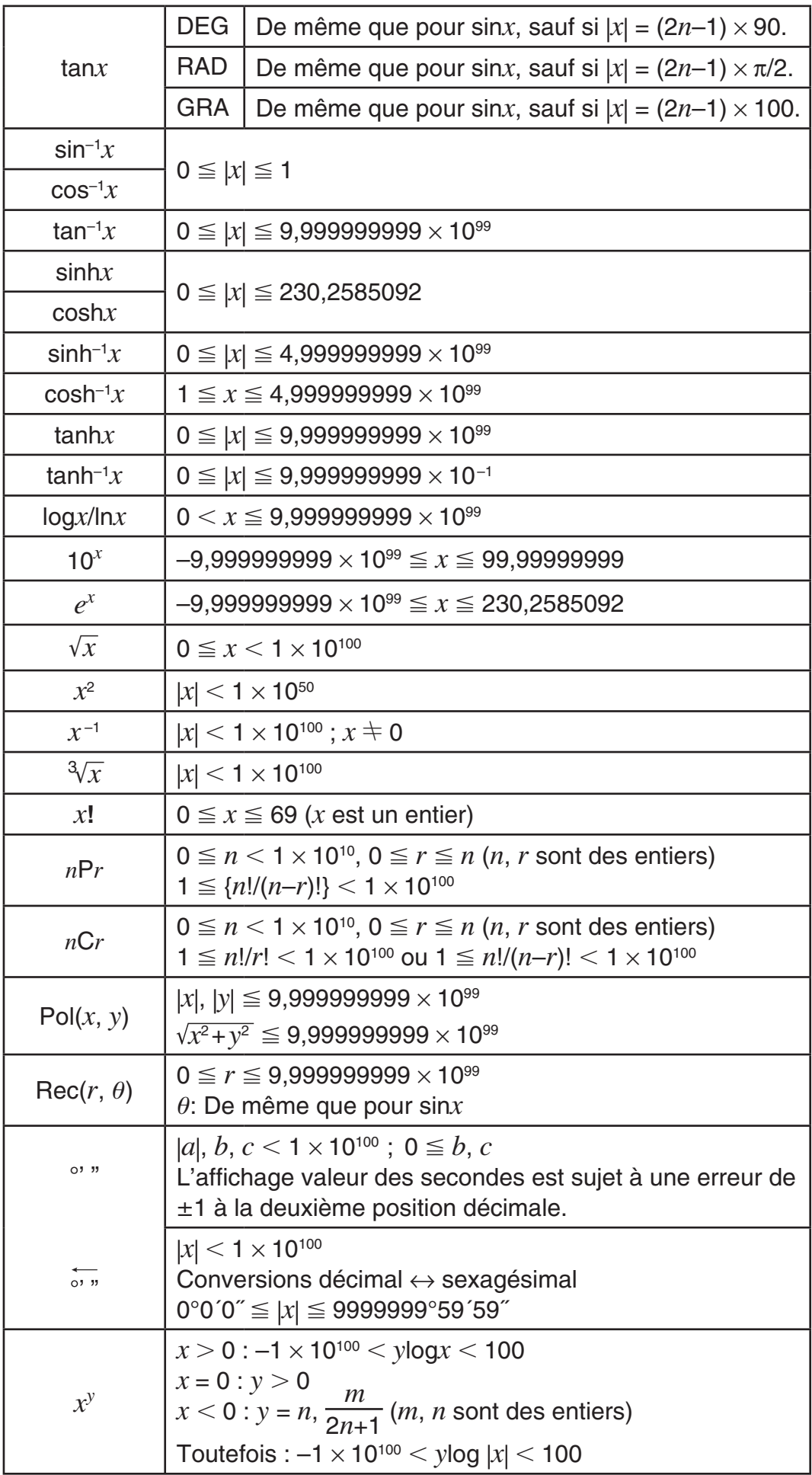

<span id="page-42-0"></span>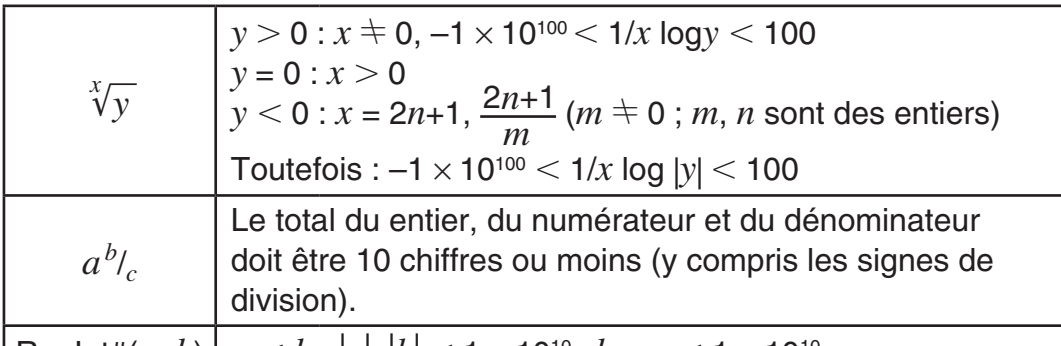

 $|$  RanInt#(a, b)  $|$   $a < b$  ;  $|a|$ ,  $|b|$   $<$  1  $\times$  10<sup>10</sup> ;  $b$  –  $a$   $<$  1  $\times$  10<sup>10</sup>

- La précision est en principe comme indiqué dans « Plage et précision des calculs », ci-dessus.
- Les fonction de type  $x^y$ ,  $\sqrt[x]{y}$ ,  $\sqrt[3]{y}$ ,  $x!$ , *nPr*, *nCr* exigent des calculs internes consécutifs, ce qui peut entraîner l'accumulation des erreurs associées à chaque étape du calcul.
- L'erreur est cumulative et a la tendance à devenir très grande dans le voisinage de certains points singuliers et au point d'inflexion d'une fonction.
- La plage des résultats de calcul pouvant être affichés sous la forme  $\pi$  en mode d'affichage Naturel est  $|x| < 10^6$ . Notez toutefois qu'une erreur de calcul interne peut empêcher l'affichage des résultats de calcul sous la forme π. Elle peut aussi entraîner l'affichage sous la forme π de résultats de calcul au lieu de la forme décimale attendue.

#### **Erreurs**

Un message d'erreur s'affiche dans la calculatrice lorsqu'une erreur se produit pour une raison quelconque pendant un calcul. Pour quitter l'affichage d'un message d'erreur vous pouvez le faire de deux façons : En appuyant sur  $\odot$  ou sur  $\odot$  pour afficher l'emplacement de l'erreur, ou bien en appuyant sur [AC] pour effacer le message et le calcul.

#### **Affichage de l'emplacement d'une erreur**

Pendant l'affichage d'une erreur, appuyez sur  $\bigcirc$  ou sur  $\bigcirc$  pour revenir à l'écran de calcul. Le curseur apparaîtra à l'emplacement où l'erreur s'est produite, prêt pour la saisie. Faites les corrections nécessaires et exécutez le calcul de nouveau.

Si vous saisissez par erreur  $14 \div 0 \times 2 =$  au lieu de  $14 \div 10 \times 2 =$ **MATH** 

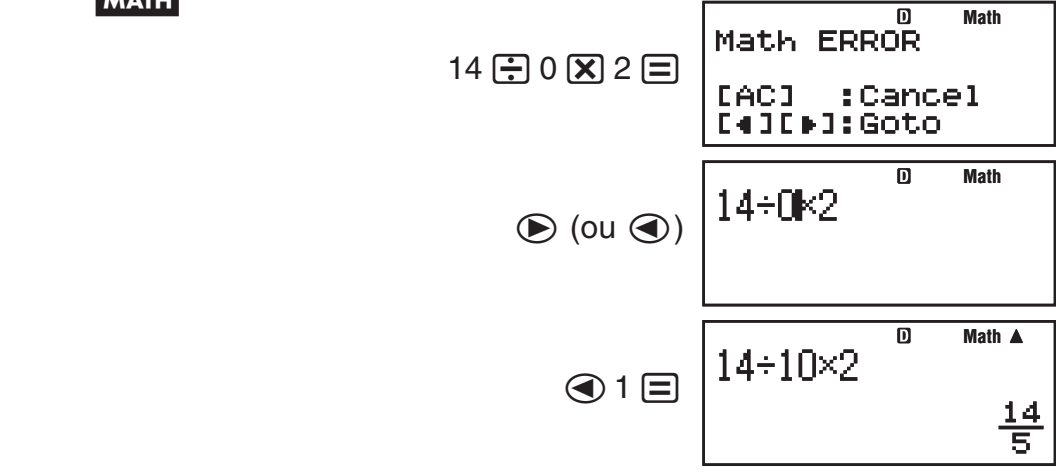

# **Effacement du message d'erreur**

Pendant l'affichage d'une erreur, pour revenir à l'écran de calcul appuyez sur A. Notez que ceci efface également le calcul qui contient l'erreur.

#### **Messages d'erreur**

#### **Math ERROR**

**Cause :** • Le résultat intermédiaire ou final du calcul en cours dépasse la plage de calcul autorisée. • Les données saisies dépassent la plage de saisie autorisée (se produit surtout avec les fonctions). • Le calcul effectué contient une opération mathématique interdite (par exemple la division par zéro).

**Solution :** • Vérifiez les valeurs saisies, réduisez le nombre de chiffres et essayez une nouvelle fois. • Lorsque vous utilisez la mémoire indépendante ou une variable comme argument d'une fonction, assurez-vous que la valeur de la mémoire ou de la variable est dans la plage autorisée pour cette fonction.

#### **Stack ERROR**

**Cause :** • Le calcul effectué a entraîné un dépassement de la capacité de la pile numérique ou de la pile de commandes. • Le calcul effectué a entraîné un dépassement de la capacité de la matrice ou de la pile de vecteurs.

**Solution :** • Simplifiez l'expression de manière à ce qu'elle ne dépasse pas la capacité de la pile. • Essayez de diviser le calcul en deux étapes ou plus.

#### **Syntax ERROR**

**Cause :** Le format du calcul que vous effectuez présente un problème. **Solution :** Effectuez les corrections nécessaires.

#### **Argument ERROR**

**Cause :** L'argument du calcul que vous effectuez présente un problème. **Solution :** Effectuez les corrections nécessaires.

#### **Dimension ERROR (modes MATRIX et VECTOR seulement)**

**Cause :** • La matrice ou le vecteur que vous essayez d'utiliser dans un calcul a été saisi sans spécifier sa dimension. • Vous essayez d'effectuer un calcul avec des matrices ou des vecteurs dont les dimensions ne permettent pas ce type de calcul.

**Solution :** • Spécifiez la dimension de la matrice ou du vecteur, puis effectuez une nouvelle fois le calcul. • Vérifiez les dimensions spécifiées pour les matrices ou les vecteurs pour voir si elles sont compatibles avec le calcul.

#### **Variable ERROR (fonction SOLVE seulement)**

**Cause :** • Vous n'avez pas spécifié une variable de solution, et il n'y a aucune variable X dans l'équation que vous avez entrée. • La variable de solution que vous avez spécifiée n'est pas incluse dans l'équation que vous avez entrée.

**Solution :** • L'équation que vous entrez doit inclure une variable X quand vous ne spécifiez pas de variable de solution. • Spécifiez une variable qui est incluse dans l'équation que vous entrez comme variable de solution.

#### **Erreur Can't Solve (fonction SOLVE seulement)**

**Cause :** La calculatrice n'a pas pu obtenir de solution.

**Solution :** • Vérifiez les erreurs dans l'équation saisie. • Entrez une valeur pour la variable de solution qui est proche de la solution attendue et essayez une nouvelle fois.

#### <span id="page-44-0"></span>**Erreur Insufficient MEM**

**Cause :** La configuration des paramètres du Mode TABLE a entraîné la génération de plus de 30 valeurs de X pour un tableau numérique.

**Solution :** Réduisez la plage de calcul du tableau en modifiant les valeurs de Start, End et Step et réessayez une nouvelle fois.

#### **Erreur Time Out**

**Cause :** Le calcul différentiel ou intégral actuel se termine sans que la condition finale ne soit remplie.

**Solution :** Essayez d'augmenter la vakeur de *tol* . Remarque que ceci diminue également la précision de la solution.

#### **Avant de conclure à une panne de la calculatrice...**

Effectuez les opérations suivantes lorsqu'une erreur se produit au cours d'un calcul ou lorsque les résultats ne correspondent pas à ce que vous attendez. Si la solution proposée dans une étape ne résout pas le problème, passez à l'étape suivante.

Notez qu'il est nécessaire de faire des copies séparées des données importantes avant d'effectuer ces opérations.

- 1. Vérifiez l'expression du calcul pour vous assurer qu'elle ne contient pas d'erreurs.
- 2. Assurez-vous que vous utilisez le mode correct pour le type de calcul que vous essayez d'effectuer.
- 3. Si les opérations précédentes ne résolvent pas le problème, appuyez sur la touche  $\overline{[0,0]}$ . La calculatrice effectuera un contrôle pour s'assurer que les fonctions agissent normalement. Si la calculatrice découvre une anomalie, le mode de calcul est automatiquement initialisé et le contenu de la mémoire est effacé. Pour le détail sur les paramètres initialisés, voir « Configuration du paramétrage de la calculatrice ».
- 4. Initialisez tous les modes et réglages en effectuant les opérations suivantes :  $\boxed{\text{Suff}}$   $\boxed{9}$  (CLR)  $\boxed{1}$  (Setup)  $\boxed{=}$  (Yes).

#### **Remplacement de la pile**

La condition de pile faible est indiquée par un affichage atténué, même si le contraste est ajusté, ou par des défaillances de l'affichage des caractères qui apparaissent après la mise sous tension de la calculatrice. Lorsque cela se produit, remplacez la pile par une nouvelle.

**Important :** Le retrait de la pile entraîne l'effacement de tout le contenu de la mémoire de la calculatrice.

- 1. Appuyez sur SHIFT AC (OFF) pour éteindre la calculatrice.
	- Pour s'assurer de ne pas remettre l'alimentation accidentellement pendant le remplacement de la pile, glissez l'étui rigide sur la face avant de la calculatrice (fx-991ES PLUS).
- 2. Retirez le couvercle comme indiqué dans l'illustration et remplacez la pile, en faisant attention à la correcte position des pôles positifs (+) et négatifs  $(-)$ .

<span id="page-45-0"></span>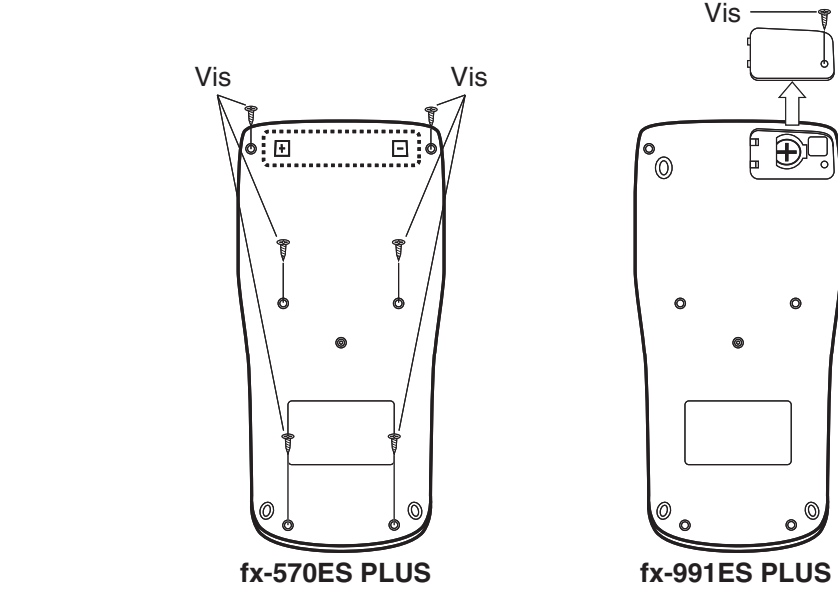

- 3. Repositionnez le couvercle.
- 4. Initialisez la calculatrice :  $\omega$   $\sin$   $\omega$   $(CLR)$   $\omega$   $(All)$   $\equiv$  (Yes)
	- Ne sautez pas l'étape précédente !

# **Spécifications**

#### **Alimentation:**

fx-570ES PLUS : pile de type AAA R03 (UM-4)  $\times$  1

fx-991ES PLUS : Cellule solaire intégrée ; pile bouton LR44 (GPA76)  $\times$ 1

#### **Durée de vie approximative de la pile :**

 fx-570ES PLUS : 17 000 heures (affichage continu du curseur clignotant)

fx-991ES PLUS : 3 ans (à raison d'une heure d'opération par jour)

**Consommation électrique :** 0,0002 W (fx-570ES PLUS)

**Température de fonctionnement :** 0°C à 40°C

#### **Dimensions :**

fx-570ES PLUS : 13,8 (H)  $\times$  80 (L)  $\times$  162 (P) mm fx-991ES PLUS : 11,1 (H)  $\times$  80 (L)  $\times$  162 (P) mm

#### **Poids approximatif :**

 fx-570ES PLUS : 100 g pile comprise fx-991ES PLUS : 95 g pile comprise

#### **Foire aux questions**

- Comment effectuer des saisies et afficher des résultats de la même **manière que dans un modèle ne disposant pas de l'affichage Naturel ?** Effectuez l'opération de touches suivante :  $\frac{[SHF]}{[MODE]}$  (SETUP) 2 (LineIO). Pour plus d'information, voir « Configuration du paramétrage de la calculatrice », page F-6.
- Comment changer un résultat en format de fraction vers le format **décimal ?**

 **Comment changer un résultat au format de fraction produit par une opération de division en format décimal ?**

 Pour la procédure, voir « Basculement des résultats des calculs », page F-10.

#### k **Quelle est la différence entre mémoire Ans, mémoire indépendante et mémoire de variable ?**

 Chaque type de mémoire agît comme un « réceptacle » pour le stockage temporaire d'une seule valeur.

 **Mémoire Ans :** Stocke le résultat du dernier calcul effectué. Utilisez cette mémoire pour passer le résultat d'un calcul vers le suivant.

 **Mémoire indépendante :** Utilisez cette mémoire pour totaliser les résultats de calculs multiples.

 **Variables :** Cette mémoire est utile lorsque vous avez besoin d'utiliser une même valeur plusieurs fois dan un ou plusieurs calculs.

■ Quelle est l'opération de touche pour me conduire du Mode STAT **ou du Mode TABLE vers un mode où je puisse effectuer des calculs arithmétiques ?** 

Appuyez sur  $[M0DE]$   $[1]$  (COMP).

■ Comment faire revenir la calculatrice vers son état de paramétrage **initial par défaut ?** 

Effectuez l'opération de touches suivante :

 $\boxed{9}$ (CLR) $\boxed{1}$ (Setup) $\boxed{=}$ (Yes)

■ Pourquoi —lorsque j'effectue un calcul de fonction— j'obtiens un **résultat totalement différent à ceux des calculatrices CASIO de modèles plus anciens ?** 

 Avec un modèle à l'affichage Naturel, l'argument d'une fonction qu'utilise des parenthèses doit être suivi d'une parenthèse fermante. Si vous n'appuyez pas sur  $\Box$  après l'argument pour fermer la parenthèse, cela peut entraîner l'inclusion de valeurs ou expressions non voulues comme faisant partie de l'argument.

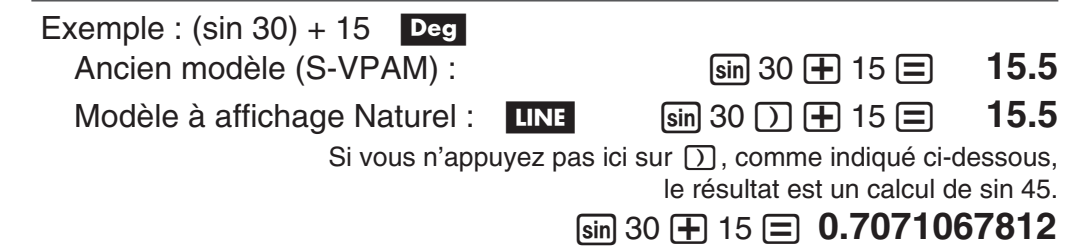

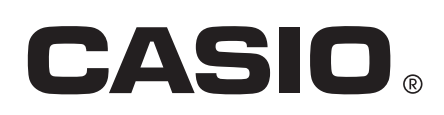

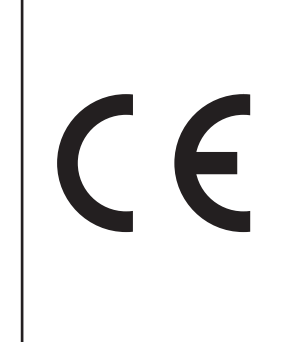

Manufacturer: CASIO COMPUTER CO., LTD. 6-2, Hon-machi 1-chome Shibuya-ku, Tokyo 151-8543, Japan

Responsible within the European Union: CASIO EUROPE GmbH Casio-Platz 1 22848 Norderstedt, Germany

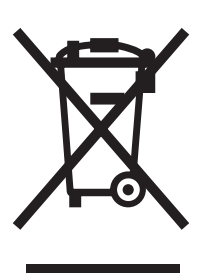

Cette marque ne s'applique qu'aux pays de l'UE.